BA 125C.00/14/f/09.95 Version logiciel à partir de 1.00

# **mycom CLM 121 / 151 - ID Transmetteur / régulateur de conductivité/température**

**Instrumentation Analyse Instructions de montage et de mise en service**

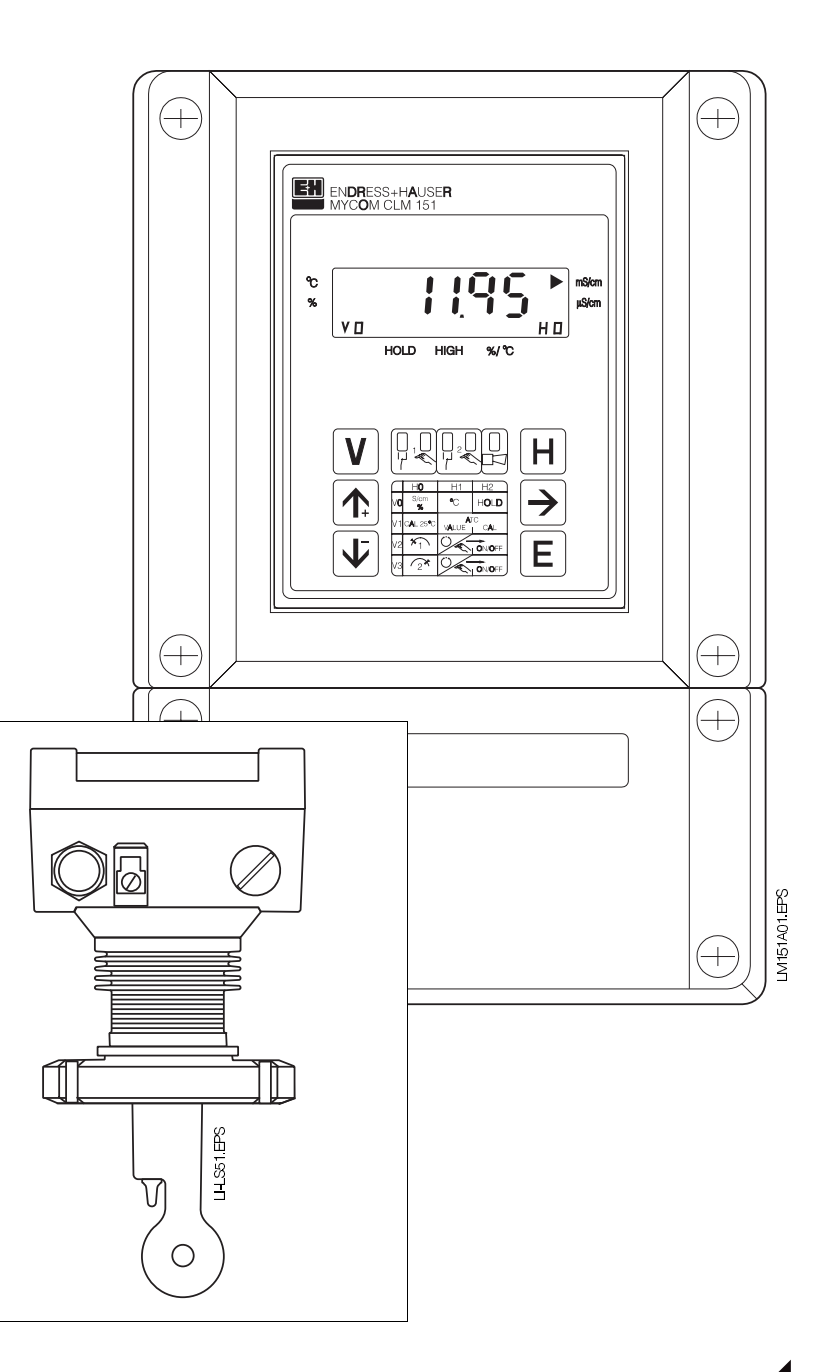

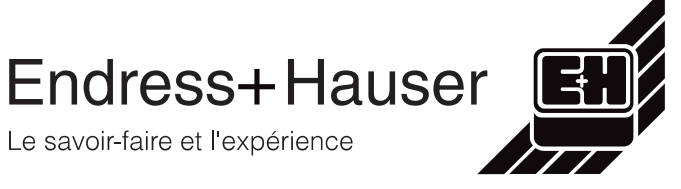

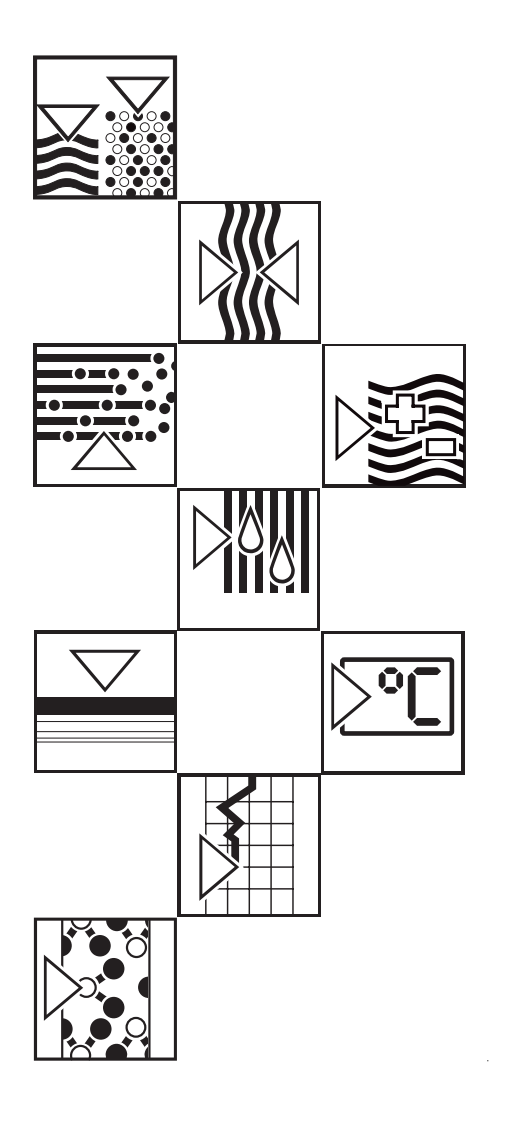

# **Sommaire**

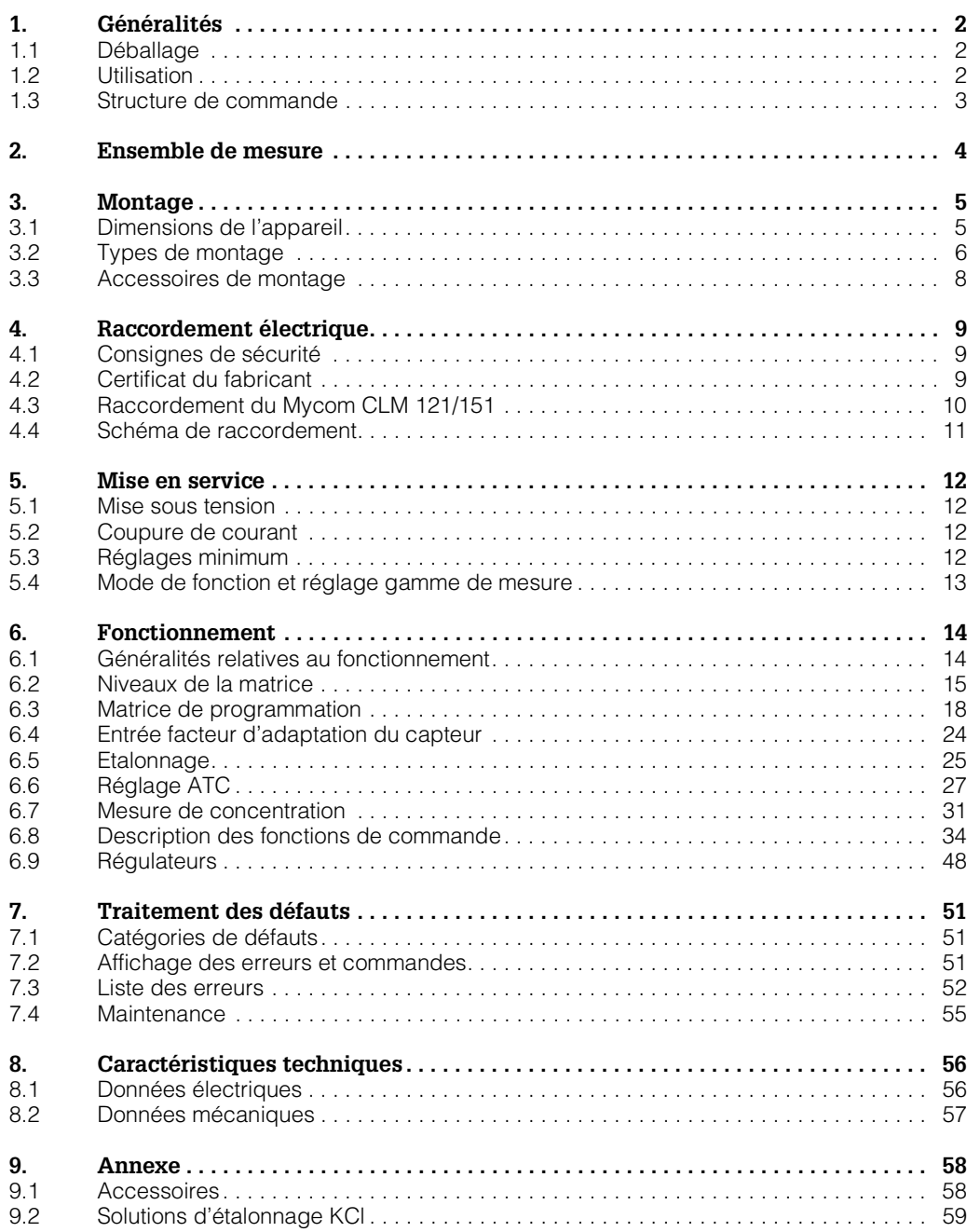

# **1. Généralités**

Le présent manuel décrit les transmetteurs de conductivité Mycom CLM 121 ou CLM 151 combinés à la cellule de conductivité CLS 51 dans leur exécution la plus complète.

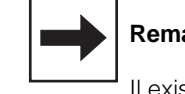

#### **Remarque :**

Il existe un manuel de mise en service séparé pour l'interface sérielle. • Mycom Interface sérielle (BA 078C)

### **1.1 Déballage**

- A la réception, inspecter le colis afin de détecter une éventuelle détérioration due au transport. En cas de dommage, informer la poste ou le transporteur. Tout matériel endommagé doit être conservé jusqu'à la résolution du litige !
- S'assurer que le contenu n'a pas été endommagé !

En cas de dommage, informer la poste ou le transporteur ainsi que le fabricant.

• Vérifier que le colisage est complet et correspond aux documents et à votre commande

L'ensemble MYCOM CLM 121 livré comprend :

- 2 éléments de fixation du boîtier
- 1 connecteur Submin D (seulement pour les appareils avec interface digitale)
- Instructions de montage et de mise en service
- carte(s) d'identification de l'appareil

#### L'ensemble MYCOM CLM 151 livré comprend :

- 1 set de fixation du boitier
- 1 plaque signalétique
- Instructions de montage et de mise en service
- Carte(s) d'identification de l'appareil

En cas de doute, veuillez vous adresser à votre agence régionale Endress + Hauser (voir adresses en fin de document).

### **1.2 Utilisation**

Les Mycom CLM 121/151 sont des transmetteurs de mesure et de régulation de la conductivité utilisant la technique du microprocesseur.

Leur technique moderne leur permet de s'adapter facilement à toutes les applications en mesure de conductivité.

Les domaines d'application typiques sont :

- pharmacie
- agro-alimentaire
- surveillance d'installation NEP
- surveillance de production
- triage

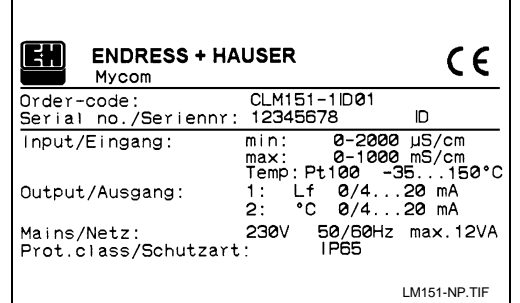

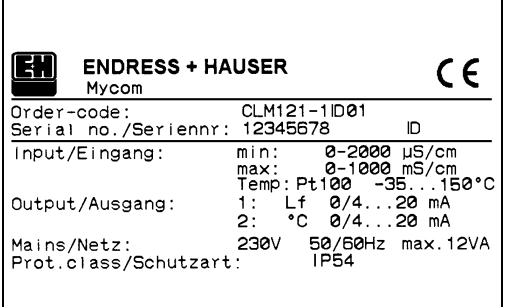

Fig. 1.1 : Plaques signalétiques

à gauche : Mycom CLM 151

à droite : Mycom CLM 121

### **1.3 Structure de commande**

#### **Mycom CLM 121 / 151**

# **Types**

- 121 Boitier pour montage en armoire électrique, 96x96 mm, protection IP 54 (face avant)<br>151 Boitier de protection IP 65, 247 x 167 x 111 mm (H x L x P)
- Boitier de protection IP 65, 247 x 167 x 111 mm (H x L x P)

### **Exécutions**

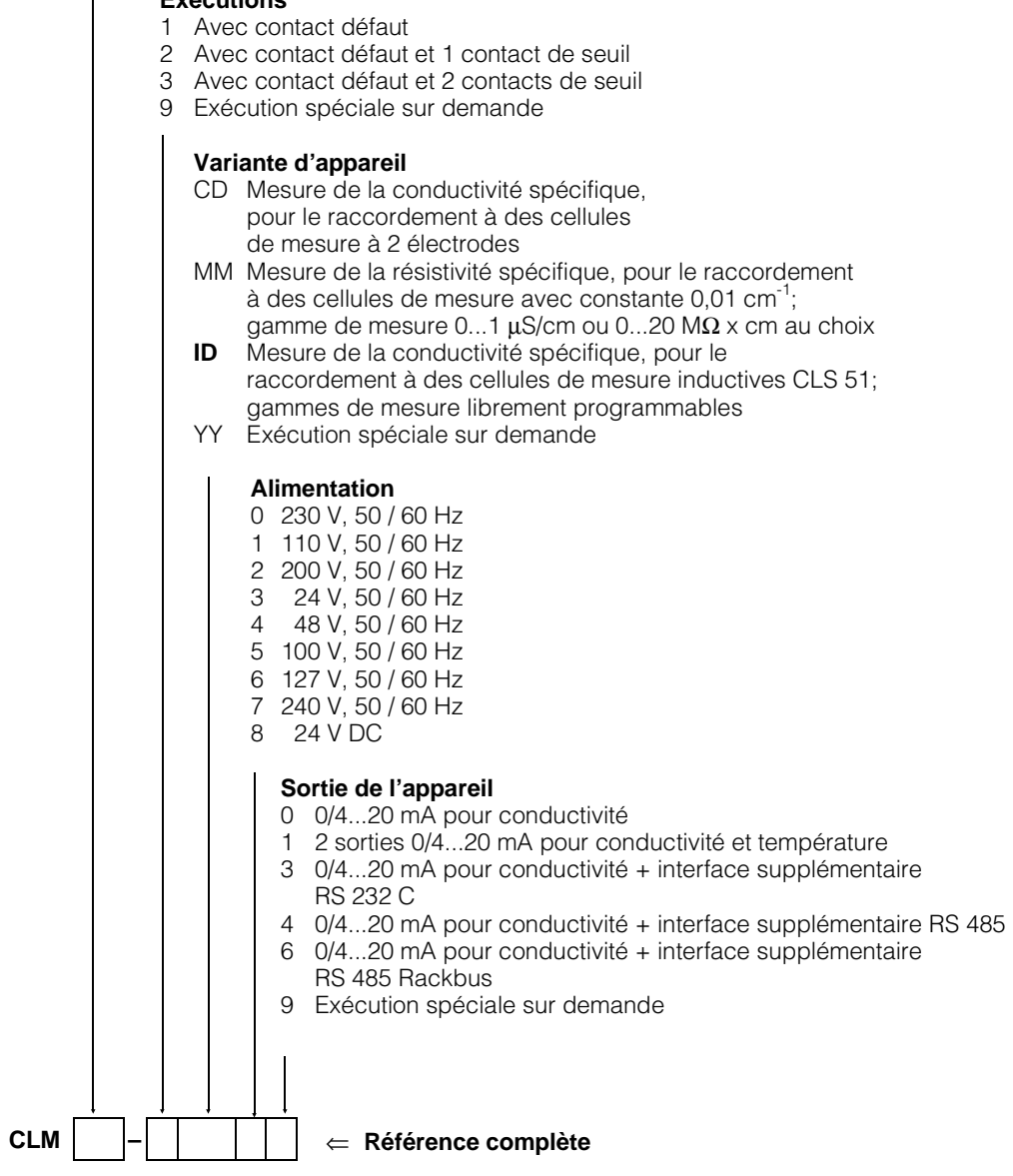

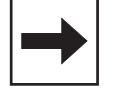

#### **Remarque :**

Le présent manuel ne décrit que la variante ID.

# **2. Ensemble de mesure**

L'ensemble de mesure comprend

- la cellule de conductivité CLS 51
- le câble de mesure de la conductivité correspondant type OMK
- au choix
	- le transmetteur de conductivité Mycom CLM 121 pour montage en armoire électrique
	- le transmetteur de conductivité Mycom CLM 151 en boitier de terrain

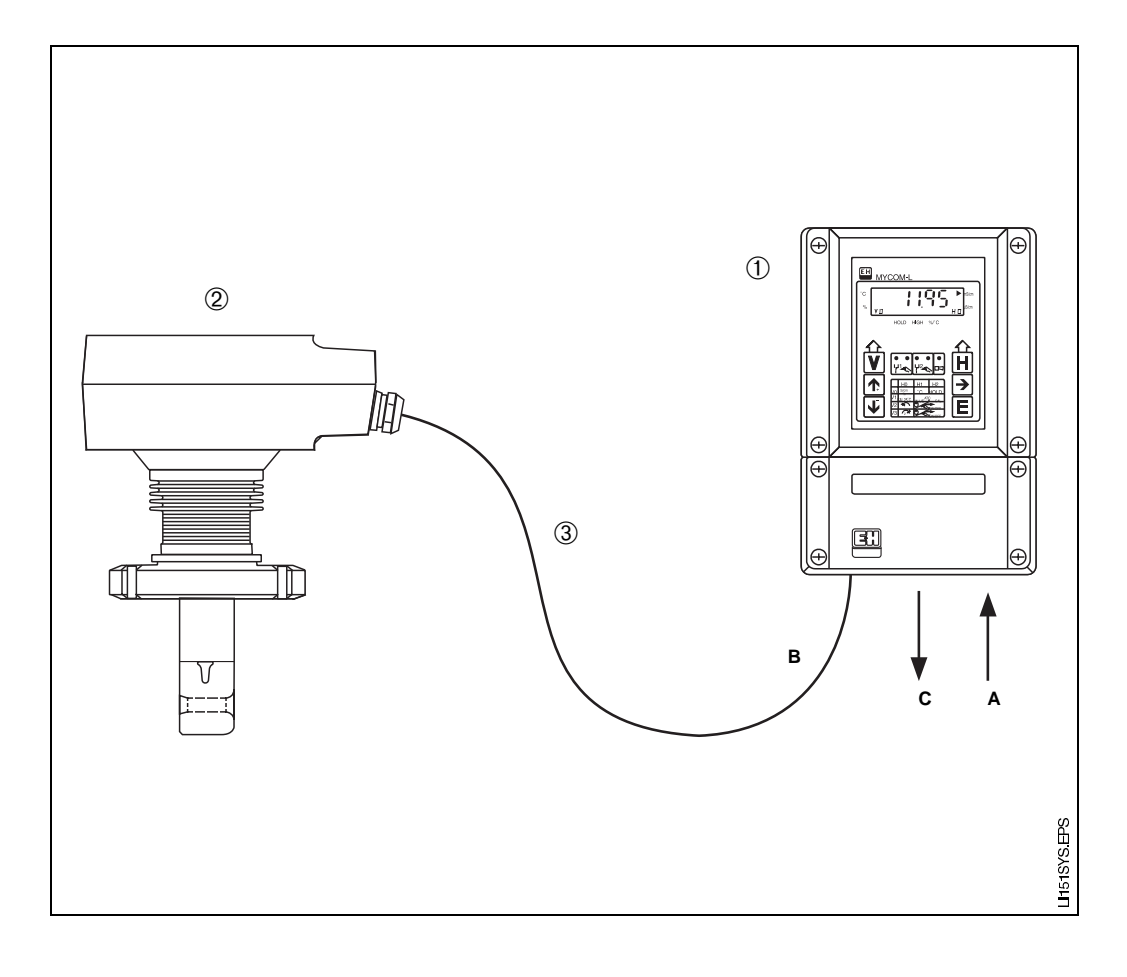

Fig. 2.1 : Exemple d'un système de mesure complet avec

- ➀ Tranmetteur de conductivité Mycom CLM 151 A : tension d'alimentation
	- (par ex. 230 V AC/50 Hz) B : câble de raccordement cellule de conductivité
	- CLS 51 C : sortie valeur de conductivité évent. valeur de température en plus (0/4...20 mA ou interface digitale RS 232C ou RS 485)
- ➁ Cellule de conductivité inductive CLS 51
- ➂ Câble de mesure de conductivité OMK

# **3. Montage**

# **3.1 Dimensions de l'appareil**

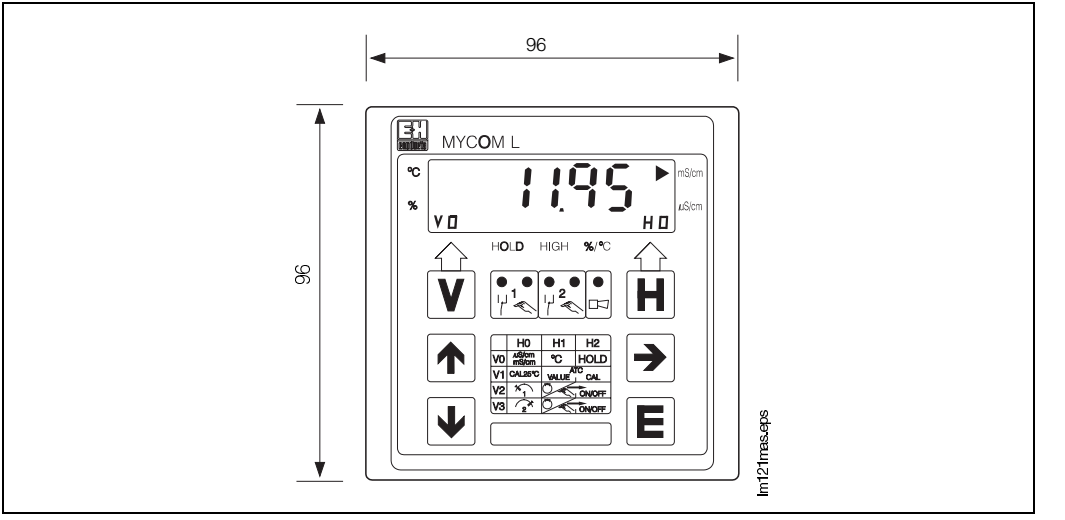

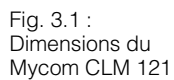

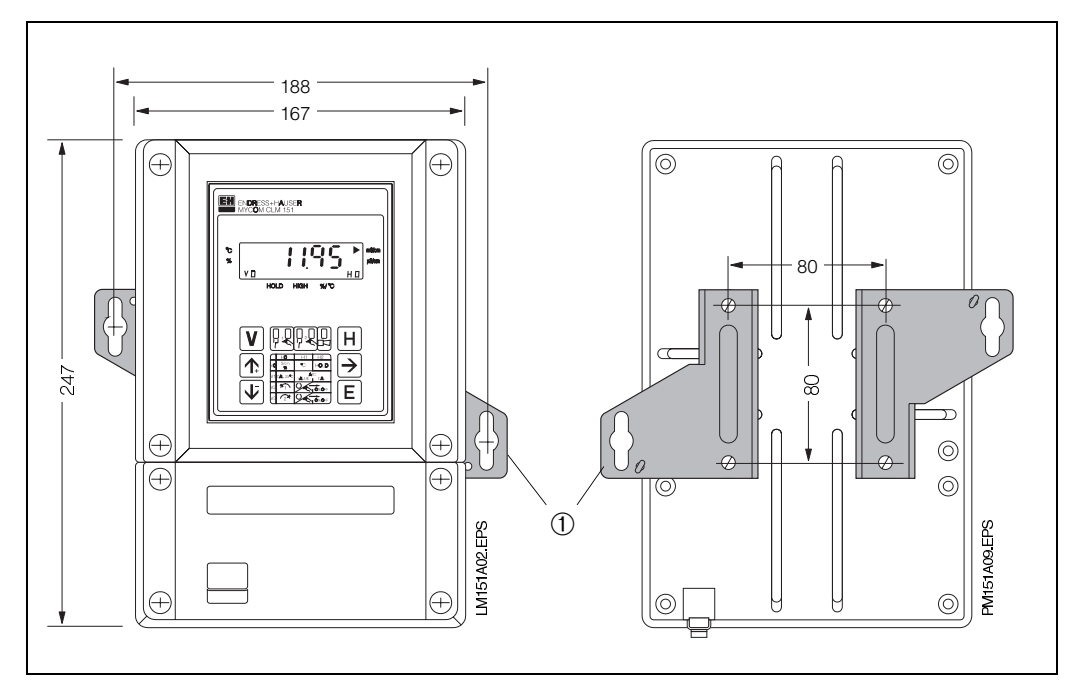

Fig. 3.2 : (à gauche) Dimensions du Mycom CLM 151

➀ Languettes de fixation pour montage mural - Vis diam. 6 mm

Fig. 3.3 : (à droite) Face arrière du boitier de protection avec languettes de fixation montées

#### **Remarque :**

Les languettes de fixation et vis font partie de l'ensemble livré

Fig. 3.4 : Plaque de fond du boitier de protection avec dimensions de montage et vis pour montage en découpe de tableau

➀ Vis de fermeture pour PE 13,5 ➁ Ecrou tendeur

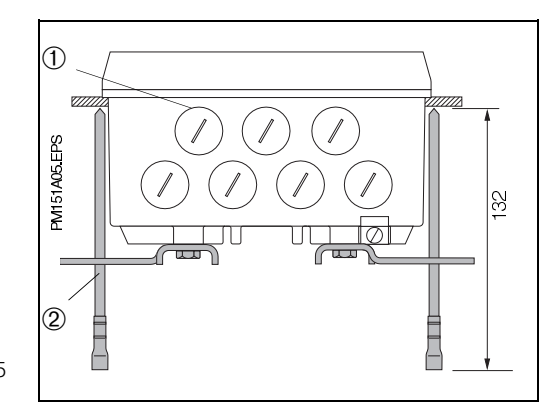

# **3.2 Types de montage**

### **3.2.1 Montage en armoire du Mycom CLM 121**

La découpe de montage selon DIN 43700 est de 92+0,5 x 92+0,5 mm. La fixation de l'appareil se fait à l'aide des éléments faisant partie de l'ensemble livré.

### **3.2.2 Montage en armoire du Mycom CLM 151**

La fixation de l'appareil est réalisée avec les éléments figurant dans l'ensemble livré (voir fig. 3.4). Un joint plat est nécessaire pour assurer l'étanchéité de la découpe d'armoire (voir chap. 9.1).

Découpe d'armoire nécessaire :  $161^{+0.5}$  x 241<sup>+0.5</sup> mm (L x H)

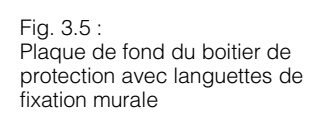

➀ Vis de fermeture pour PE 13,5 ➁ Languettes de fixation

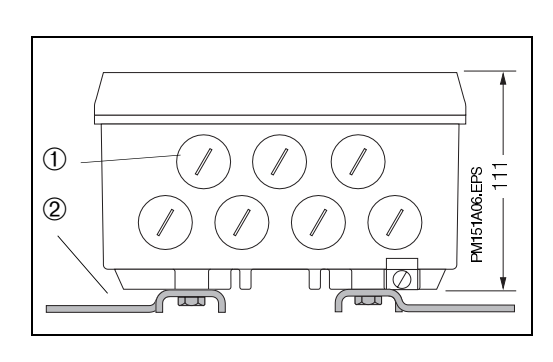

### **3.2.3 Montage mural**

Monter les languettes de fixation selon fig. 3.3 sur la face arrière de l'appareil.

Dimensions de fixation du boitier de protection voir fig. 3.2

### **3.2.4 Montage sur mât**

Le montage du boitier de protection Mycom CLM 151 sur mâts verticaux ou horizontaux d'un diamètre max. de 70 mm se fait à l'aide des éléments du set de fixation.

Les éléments de fixation du boitier sont à monter selon fig. 3.6 et 3.7 en face arrière de l'appareil.

Accessoires livrables pour Mycom CLM 151, voir chapitre 9.1.

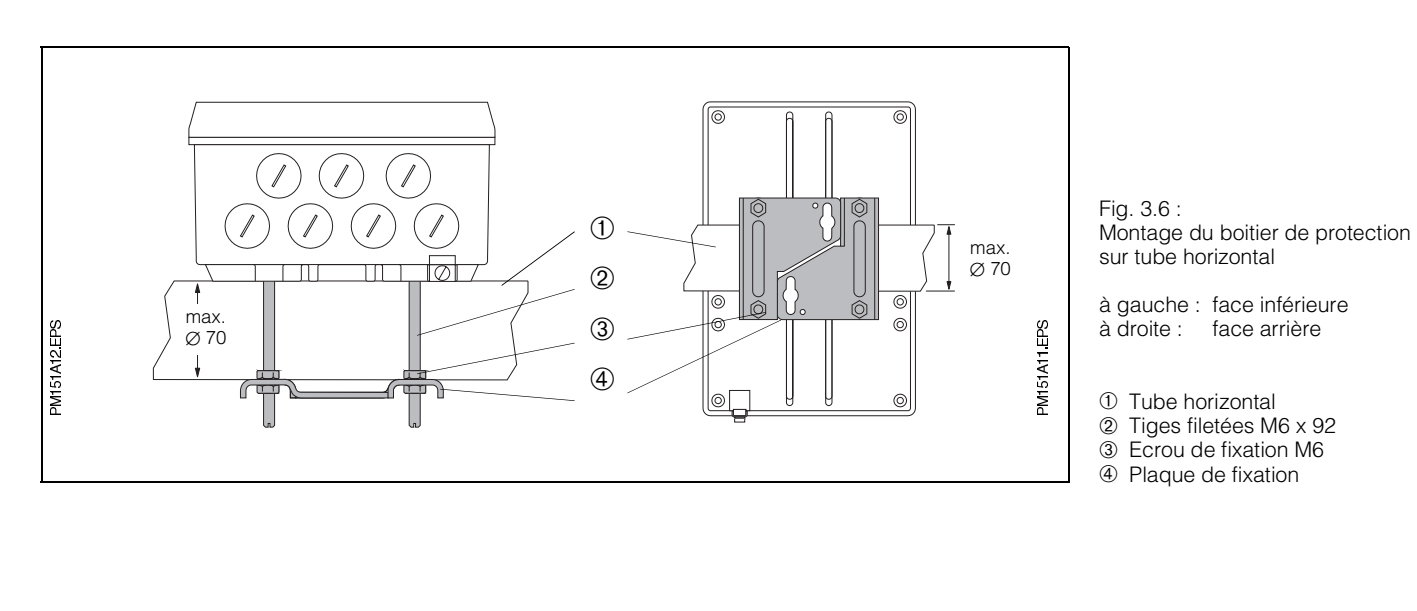

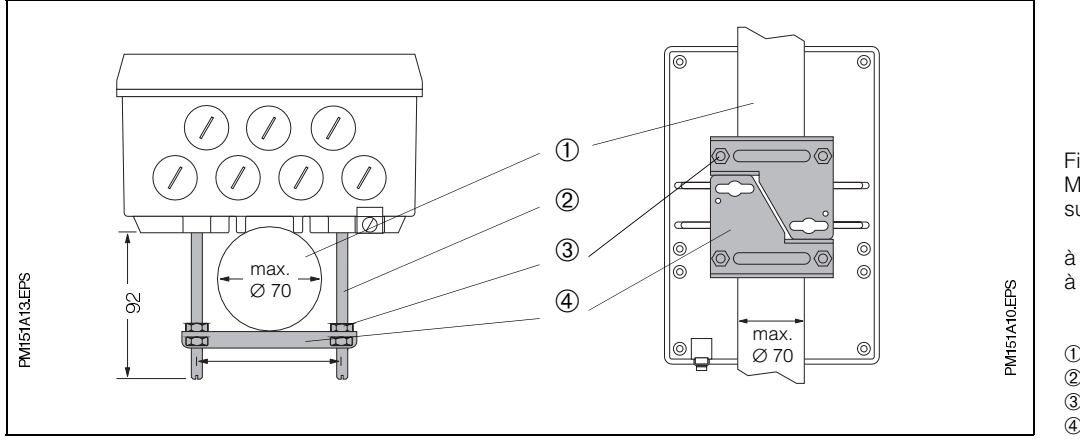

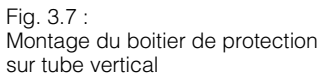

à gauche : face inférieure à droite : face arrière

➀ Tube vertical

➁ Tiges filetées M6 x 92 ➂ Ecrou de fixation M6

➃ Plaque de fixation

CYH101-1 EPS

### **3.3 Accessoires de montage**

### **3.3.1 Auvent de protection climatique CYY 101**

➂ ➁ ➁

↔

 $^{\circledA}$ 

➁

Fig. 3.8 : (à gauche) Dimensions et positions de montage de l'auvent de protection climatique CYY 101

- ➀ Montage sur colonne montante avec 2 vis M8
- ➁ Montage sur un tube vertical ou horizontal avec deux fixations
- ➂ Montage du transmetteur Mycom CLM 151
- ➃ Montage mural du transmetteur Mycom CLM 151

Fig. 3.9 : (à droite) Auvent de protection climatique CYY 101 monté sur une colonne montante avec Mycom CLM 151

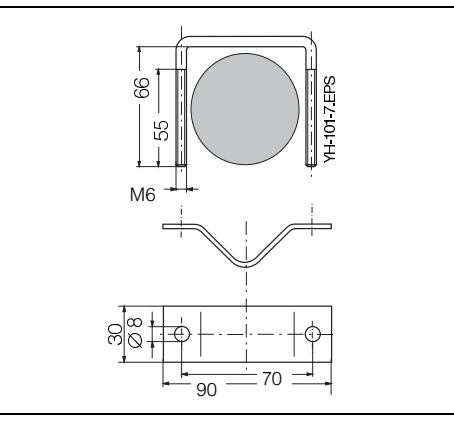

248

➀ ➁

➃

320

YH 101 6 EPS

L'auvent de protection CYY 101 est nécessaire pour le montage du Mycom CLM 151 à l'extérieur.

- Monter l'auvent de protection sur l'appareil de mesure
- Monter l'auvent avec l'appareil de mesure en place
	- soit sur une colonne montante
	- soit sur un mât rond
	- soit sur un mur

270

Position des perçages, voir fig. 3.8.

L'auvent de protection climatique CYY 101 peut être monté directement sur la colonne de montage du support de sonde CYH 101 à l'aide de deux vis filetées M8 (voir fig. 3.8, position de montage ➀ ).

Pour le montage sur un tube vertical ou horizontal, (diamètre max. 70 mm), il faut prévoir en plus un jeu de fixation pour montage sur mât (voir chap. 9.1 ou fig. 3.10).

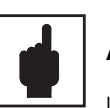

### **Attention !**

L'auvent de protection doit être monté en cas de rayonnement solaire direct.

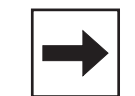

### **Remarque :**

Le couvercle du boitier doit être vissé régulièrement après avoir effecué le raccordement du câble. Les vis doivent être serrées en croix afin d'assurer une bonne étanchéité. Les PE doivent être serrés jusqu'en butée.

Fig. 3.10 : Jeu de fixation pour montage sur mât de l'auvent de protection climatique CYY 101, si le support de sonde CYH 101 n'est pas utilisé.

### **4. Raccordement électrique**

**4.1 Consignes de sécurité**

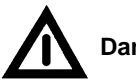

### **Danger !**

- L'appareil doit être raccordé à la terre avant toute opération.
- Si les défauts ne peuvent pas être supprimés, mettre l'appareil hors service et le protéger contre toute mise en service intempestive.
- Les réparations ne doivent être confiées qu'au fabricant ou à un Service d'Assistance Technique Endress + Hauser.

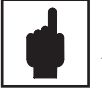

### **Attention !**

- Les instructions et recommandations de la présente mise en service devront être suivies avec exactitude. Les travaux de maintenance ne pouvant être effectués que sous tension doivent être confiés à des spécialistes.
- Cet appareil est protégé contre les influences des interférences comme par ex. les impulsions haute fréquence et électrostatiques, conformément à EN 50081-2, 03.94 et prEN 50082-2, 11.94. Ceci n'est cependant valable que si l'appareil est mis à la terre avec un câble blindé.

Le fil de terre du blindage doit être aussi court que possible. Pas de prolongation soudée du blindage !

Lors du montage du boitier de protection (CLM 151), mettre le mât à la terre afin d'augmenter la protection contre les parasites. La pose du câble dans le mat augmente également cette résistance.

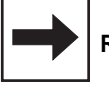

### **Remarque :**

- Cet appareil a été construit et testé selon la norme EN 61010-1 et a quitté nos établissements dans un état technique irréprochable.
- Certains défauts peuvent être supprimés à l'aide de la liste décrite dans le chapitre 7.3 sans qu'il soit nécessaire pour cela d'ouvrir l'appareil.

Les interventions et modifications à l'intérieur de l'appareil sont prohibées et annulent la garantie.

• Après montage et raccordement de l'appareil et des capteurs, il convient de vérifier le bon fonctionnement de l'ensemble de mesure.

### **4.2 Certificat du fabricant**

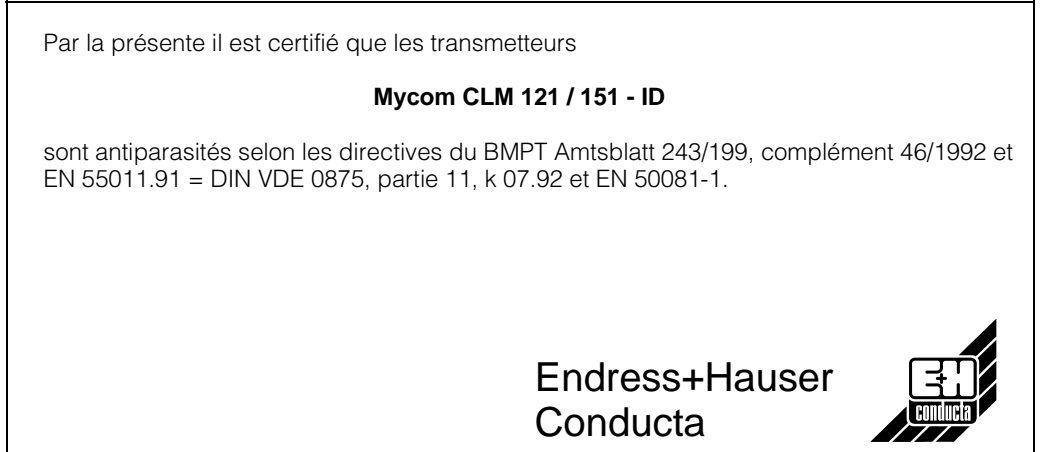

Fig. 4.1 : Mycom CLM 121 - face arrière avec raccordements électriques

- ➀ Bornier avec câble de capteur et de signal
- ➁ Borne de raccordement pour sortie 2 ou prise Submin D (en cas d'interface digitale)
- ➂ Câble de mesure OMK
- ➃ Bornier pour raccordement au réseau et contacts ➄ Collier de décharge de
- traction pour OMK et simultanément mise à la terre du blindage externe du câble de mesure

#### **Remarque :**

le collier de décharge de traction est directement reliée à la terre

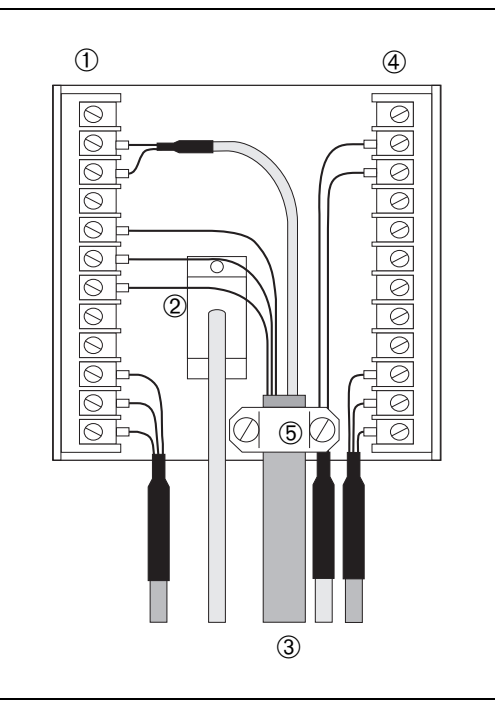

### **4.3 Raccordement du Mycom CLM 121/151**

Le raccordement électrique des capteurs et des câbles de signal se fait :

- pour le Mycom CLM 121 en face arrière de l'appareil (fig. 4.1)
- pour le Mycom CLM 151 dans la boite à bornes séparée (fig. 4.2)
	- Retirer les bouchons situés dans la partie inférieure du boîtier et les remplacer par des PE.
	- Introduire les câbles de raccordement dans les PE, voir fig. 4.2.
	- Effectuer le raccordement selon le schéma, voir fig. 4.3. Séparer les câbles de signal des câbles d'alimentation.
- Serrer les PE.
- Monter le couvercle de la boîte à bornes séparée et serrer les vis.

 $\overline{+}$ Œ EM ENDRESS+HAUSER 95 Ħ V Н  $\overline{\mathbf{A}}$  $\overline{\rightarrow}$  $\overline{\phantom{a}}$  $\overline{\mathbf{J}}$ ſΕ  $\oplus$  $\left( \begin{smallmatrix} + & \cdot \end{smallmatrix} \right)$ രരമ *ത്തിതത്തെ*  $\infty$  $\circledcirc$ O)  $\overline{a}$ 10  $\circ$ M151X08  $\overline{\circ}$ Æ  $\odot$  $\blacksquare$ ➀➁➂

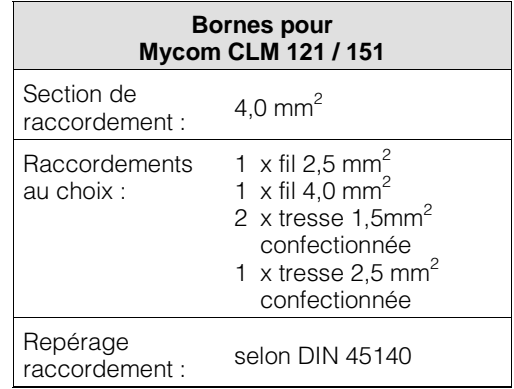

Fig. 4.2. : Mycom CLM 151 raccordements dans la boîte à bornes séparée

- ➀ Entrée :sonde de conductivité
- ➁ Sortie : température ou interface
- ➂ Tension d'alimentation

### **4.4 Schéma de raccordement**

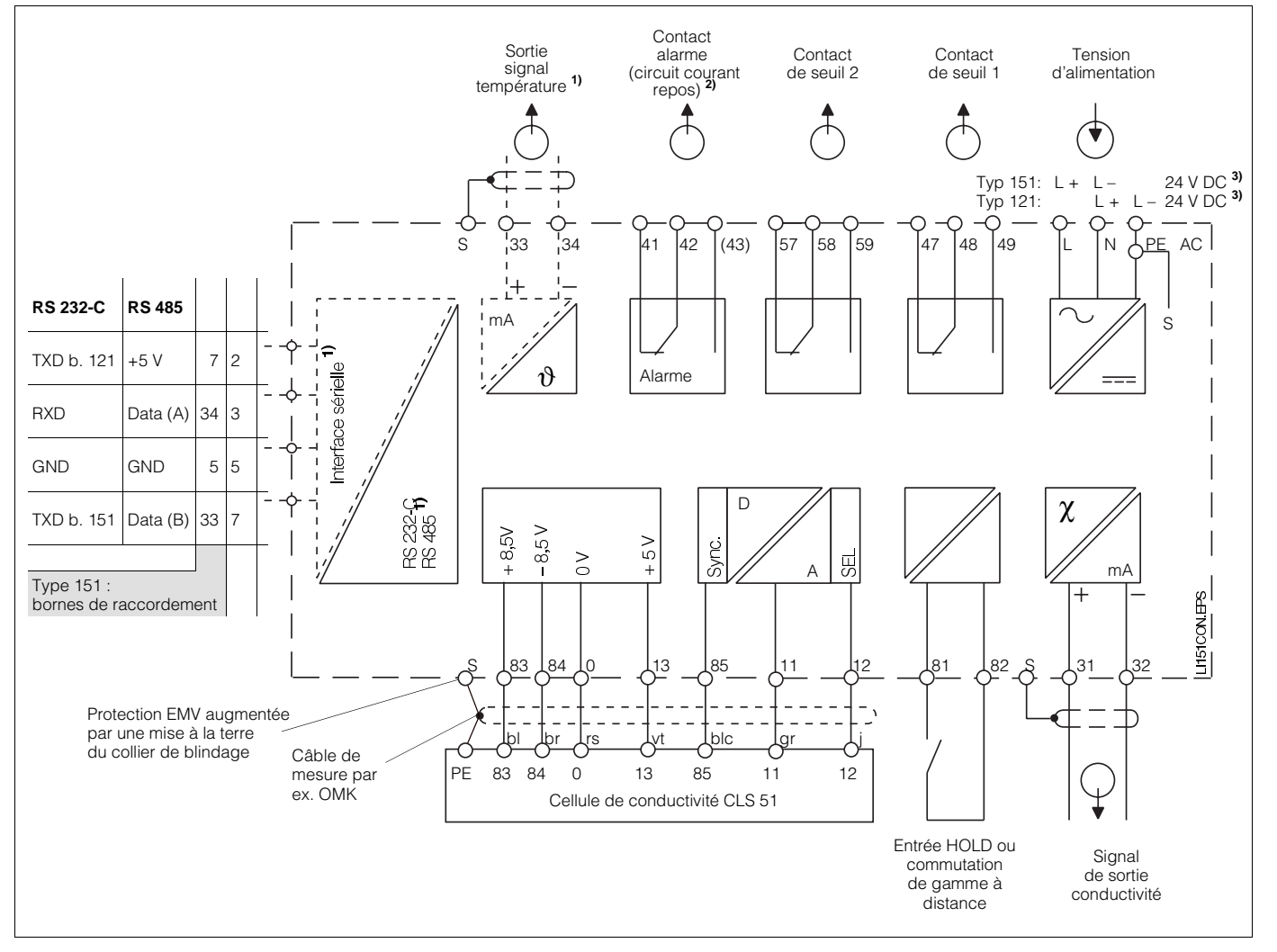

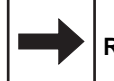

#### **Remarque :**

- Le schéma de raccordement est valable pour la version d'appareil la plus complète. \* (seulement pour CLM 151)
- **1)** Version d'appareil uniquement au choix avec sortie signal de température (bornes de raccordement 33 et 34), ou interface sérielle digitale (voir selon

référencement paragraphe 1.3).

- Fig. 4.3 : Raccordement électrique Mycom CLM 121/151
- **2)** Etat du contact représenté : sans courant et défaut.

Tous les contacts sont protégés contre les parasites par varistances. Les charges externes connectées doivent le cas échéant être antiparasitées.

**3)** 24 V DC: sans terre ou pôle négatif mis à la terre.

### **5. Mise en service**

### **5.1 Mise sous tension**

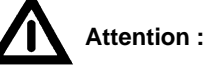

Avant la mise sous tension, vérifier que les valeurs de tension correspondent à celles spécifiées sur la plaque signalétique (voir fig. 1.1).

Le Mycom doit être relié à la préamplification CLS 51 sans quoi il n'y a pas de synchronisation !

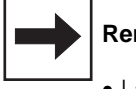

### **Remarque :**

- La cellule de conductivité doit se trouver dans le produit à mesurer.
- Après la mise sous tension, tous les segments LCD de l'affichage sont actifs et les DEL allumées en rouge (pendant 2 sec.). Puis l'appareil passe à la mesure. **Les niveaux de commande et de mise en service sont verrouillés.**

### **5.2 Coupure de courant**

- Les microcoupures ne dépassant pas 20 millisecondes n'interrompent pas le fonctionnement de l'appareil.
- Les coupures dont la durée dépasse 20 millisecondes interrompent le fonctionnement, les paramètres entrés étant néanmoins maintenus
- Après rétablissement de la tension, l'appareil revient au mode mesure comme décrit au chapitre 5.1

### **5.3 Réglages minimum**

La matrice de programmation (voir section 6.3) reprend toutes les valeurs pouvant être entrées.

Une description précise des fonctions des différentes cases matricielles est donnée à la section 6.6, où sont également présentés tous les réglages usine.

Les réglages minimum ci-dessous sont nécessaires lors de la mise en service du point de mesure :

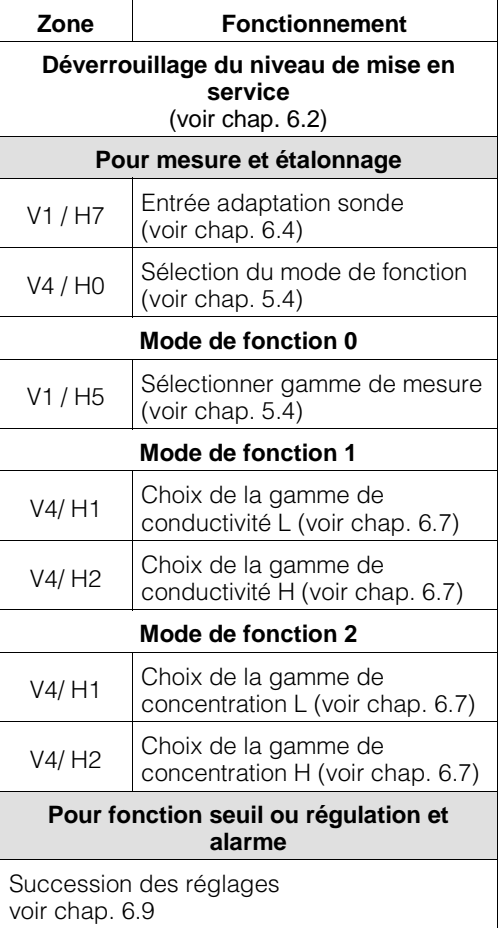

### **5.4 Mode de fonction et réglage gamme de mesure**

### **5.4.1 Mode de fonction 0**

#### **Mesure de conductivité**

L'entrée du numéro de gamme de mesure permet de sélectionner les gammes figurant dans le tableau

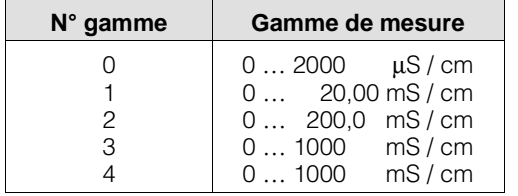

En gamme de mesure 4 il y a une commutation automatique entre les gammes de mesure 0 à 3. Le format d'affichage est également automatiquement adapté.

### **5.4.2 Mode de fonction 1**

#### **Mesure de conductivité avec commutation à distance**

Le Mycom peut, en mode de fonction 1 "Commutation de gamme de conductivité", mémoriser les données de quatre gammes de mesure au total :

- libre attribution de la gamme de mesure (0/4...20 mA)
- consignes et valeurs d'hystérésis indépendantes pour les deux contacts de seuils
- coefficients de température individuels
- tolérance d'alarme

La commutation se fait entre deux gammes de conductivité présélectionnées, via l'entrée commutation à distance externe.

Lors de la commutation automatique de la gamme de mesure, il peut se produire une temporisation de 6 s. env. et la sortie courant reste toujours affectée à la gamme de transmission de 0 à 1000 mS/cm. En mode de fonction 0 l'entrée Hold externe est active.

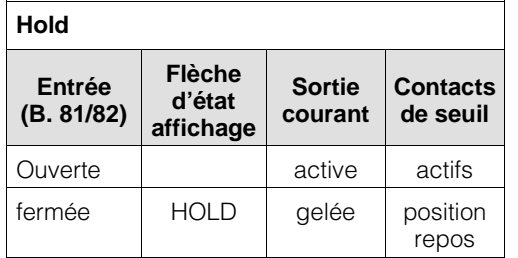

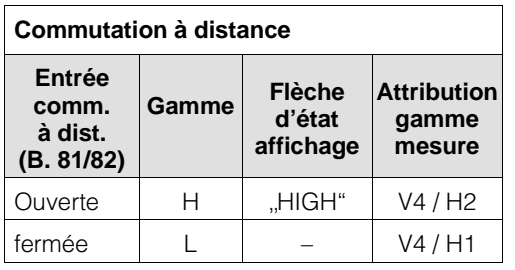

Les gammes de conductivité suivantes peuvent être attribuées individuellement aux gammes LOW ou HIGH :

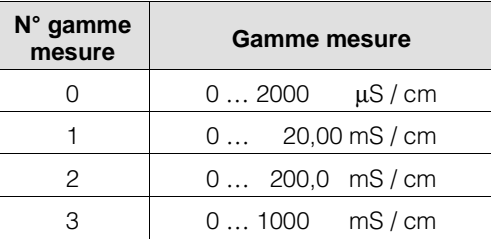

### **5.4.3 Mode de fonction 2**

#### **Mesure de concentration avec commutation de gamme**

Pour le mode de fonction "mesure de concentration", l'appareil dispose des données de 4 produits. Les données de 4 autres produits

peuvent être entrées, mémorisées et activées comme gamme de mesure de conductivité. Voir aussi section 6.7.

# **6. Fonctionnement**

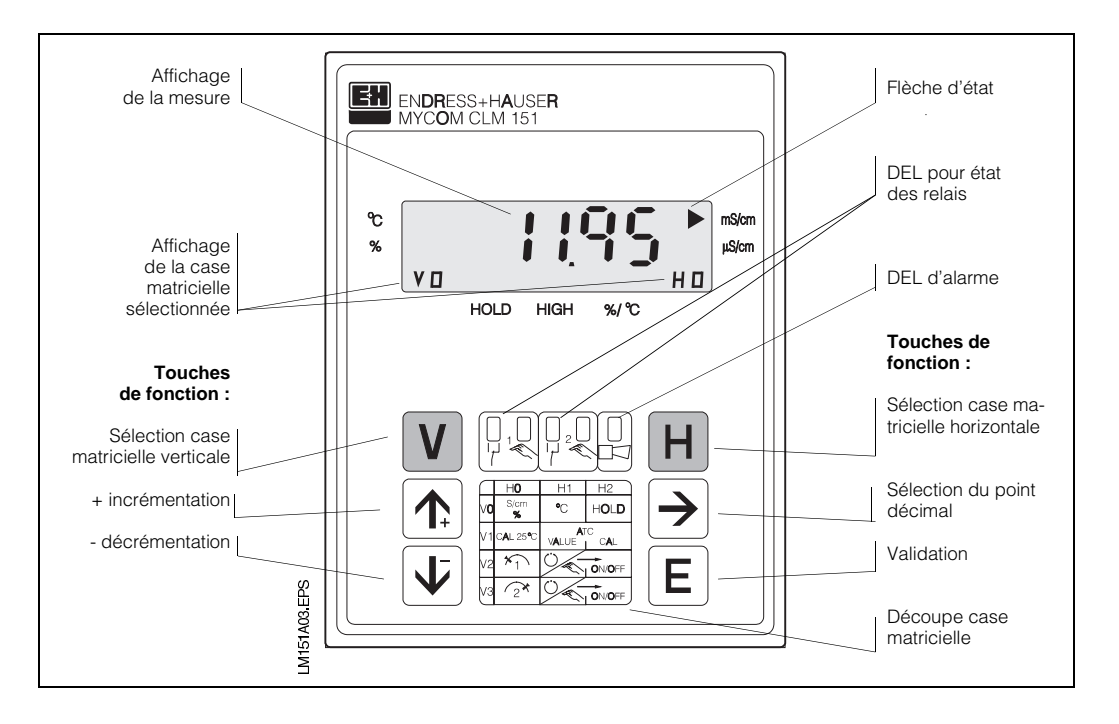

### **6.1 Généralités relatives au fonctionnement**

Fig. 6.1 : Mycom CLM 121/151 Vue frontale avec éléments d'affichage et de fonction

> L'appareil est piloté à l'aide d'une matrice, c'est à dire qu'à chaque type de fonction de l'appareil est attribuée une case de la matrice 10x10 (V0H0 à V9H9).

La sélection des différentes fonctions se fait à l'aide des touches V (vertical) et H (horizontal). Les cases matricielles - même celles qui sont vides - sont sélectionnées en continu. Les fonctions des cases matricielles sont réparties en 3 niveaux, selon leurs significations :

- Niveau 0 : **affichage** (conductivité, température) code d'accès : **aucun**
- Niveau 1 : **fonctionnement**  (étalonnage, hold) code d'accès : **1111**
- Niveau 2 : **mise en service**  (attribution courant de sortie, amortissement, fonction régulation) code d'accès : **2222**

Sans entrée préalable d'un code, seul le contenu des différentes cases matricielles pourra être affiché.

Les cases matricielles pour lesquelles la fonction d'appareil n'a pas été activée, indiquent :

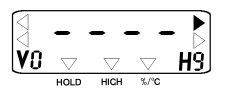

L'accès aux niveaux 1 et 2 est verrouillé à l'aide d'un code de sécurité. Si le niveau 2 est déverrouillé, les fonctions du niveau 1 et du niveau 0 deviennent également accessibles pour l'utilisateur.

#### **Touches pour l'entrée de valeurs et de fonctions :**

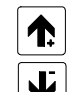

réglage de valeurs

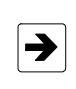

sélection de la position décimale, c'est à dire passage à la plus grande ou à la seconde décimale

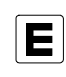

validation de valeurs

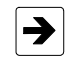

nouvelle interrogation pour modification d'entrée

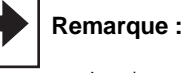

après chaque interruption du fonctionnement l'appareil revient automatiquement au mode de fonction "affichage" (case matricielle V0H0).

### **6.2 Matrice de programmation**

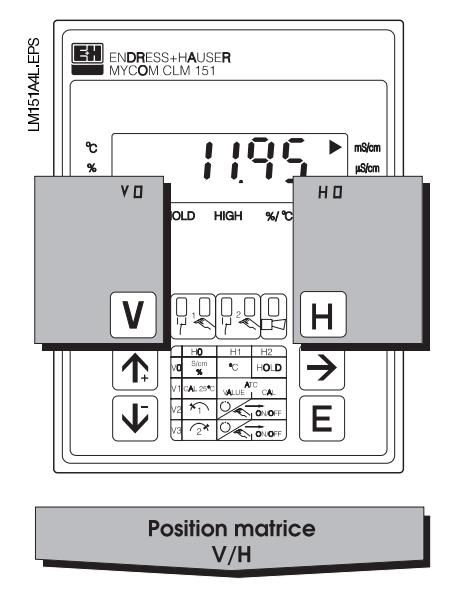

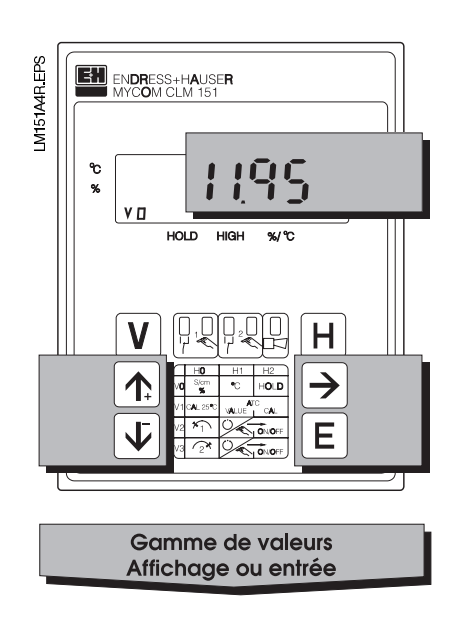

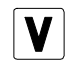

Touche V : sélection des lignes, cases matricielles V0 à V9

Avec chaque activation de touche, l'affichage V est augmenté d'une valeur de ligne

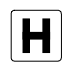

Touche H : sélection des colonnes, cases matricielles H0 à H9

Avec chaque activation de touche, l'affichage H est augmenté d'une valeur de colonne

Affichage avec cases matricielles verrouillées

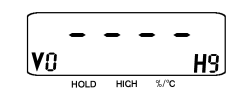

Affichage avec cases matricielles pouvant être modifiées : position modifiable de l'affichage décimal clignote

Entrée de valeurs et de fonctions par activation d'une touche

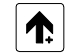

Incrémenter

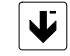

Décrémenter

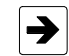

− Choix de la décimale c.à.d. passage à la première, deuxième décimale

− Début de l'édition

− Nouvelle interrogation après E

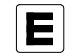

Validation Contrôle : la valeur est mémorisée en cas d'affichage permanent

### **6.2.1 Déverrouillage des niveaux**

- Activation de la touche E (Enter) dans la case matricielle V0H0 (affichage valeur mesurée) Affichage passe au contenu de la case matricielle V8H9
- Dans la case V8H9 est affiché le code d'accès
- Déverrouiller le niveau 1 "fonction" avec le **code 1111**
- Déverrouiller le niveau 2 "mise en service" et le niveau 1 "fonction" avec le **code 2222**
- Validation avec la touche E
- Retour à la case matricielle V0H0 (affichage de la valeur mesurée) par activation simultanée des touches V et H

#### **Exemple pour le déverrouillage du niveau 1**

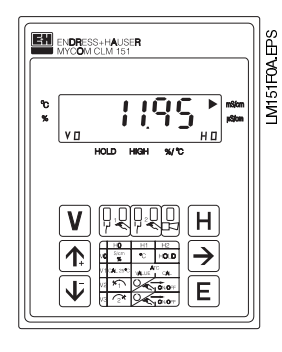

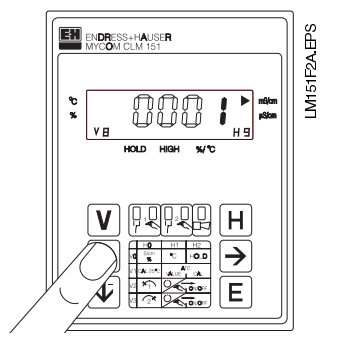

**Pas 2 :** Avec la touche "î+ " régler la valeur 1.

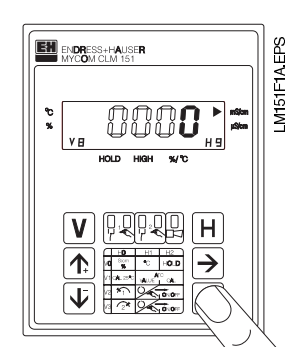

#### **Pas 1 :**

**Etat d'origine :**

Appareil en mode mesure. Affichage case matricielle : V0 / H0

Activer la touche ,, E " La case matricielle V8 / H9 "déverrouiller/ verrouiller" est sélectionnée. Décimale 4 clignote dans l'affichage.

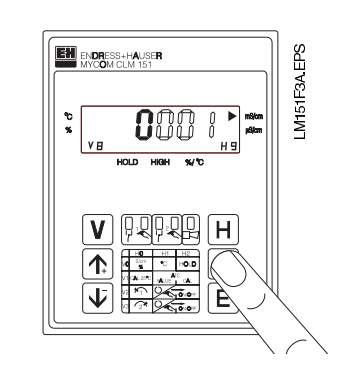

**Pas 3 :** Avec la touche ,, → " avancer sur la décimale 1. Décimale 1 clignote.

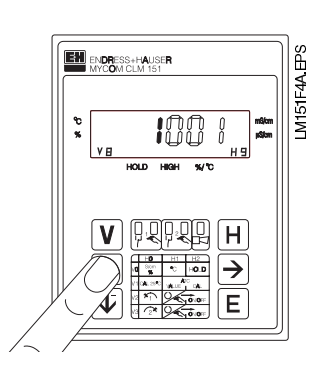

#### **Pas 4 :**

Avec la touche "↑<sub>+</sub> " ou "↓<sup>-</sup> " régler la valeur **1**.

#### **Pas 5 et 6 :**

Comme pas 3 et 4. Avec la touche ,, → " passer sur la décimale 2 et régler la valeur **1**.

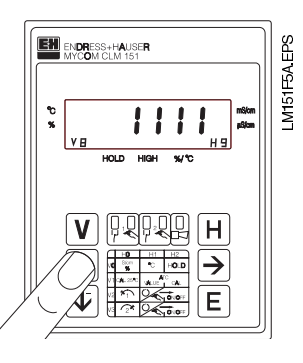

#### **Pas 7 et 8 :**

Comme pas 3 et 4.

Avec la touche "  $\rightarrow$  " passer sur la décimale 3 et régler la valeur **1**.

La valeur **1111** doit être affichée. Dans le cas contraire, il convient de répéter les pas 2 à 8.

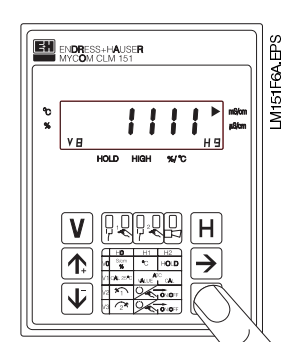

#### **Pas 9 :**

Activer la touche "E" Le code d'accès **1111** pour le niveau de fonction est maintenant introduit. Toutes les cases matricielles du niveau de fonction sont maintenant déverrouillées, c'est à dire que l'utilisateur peut procéder à des modifications ou des entrées.

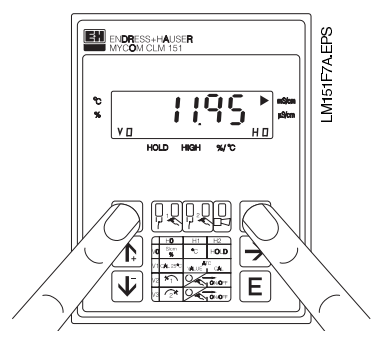

#### **Pas 10 :**

Activer simultanément les touches V et H. L'appareil est maintenant en mode mesure, case matricielle V0H0.

#### **Déverrouillage du niveau 2**

Procéder comme décrit aux pas 1 à 10, puis entrer le code **2222**.

#### **Verrouillage des niveaux 1 et 2**

Procéder comme décrit aux pas 1 à 10, mais entrée ou modification de toutes les valeurs **sauf** 1111 et 2222.

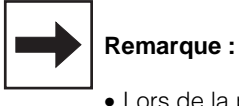

- 
- Lors de la première mise en service ou après une coupure de courant, on obtient toujours l'affichage du code de verrouillage 0000.
- La sélection directe avec la touche ,, E " n'est possible que pour la case matricielle V8H9. Toutes les autres cases matricielles sont sélectionnées par activation des touches "V" et "H".
- Le retour à la case matricielle **V0H0** par activation simultanée des touches ,, V " et ,, H " est possible à partir de n'importe quelle position.

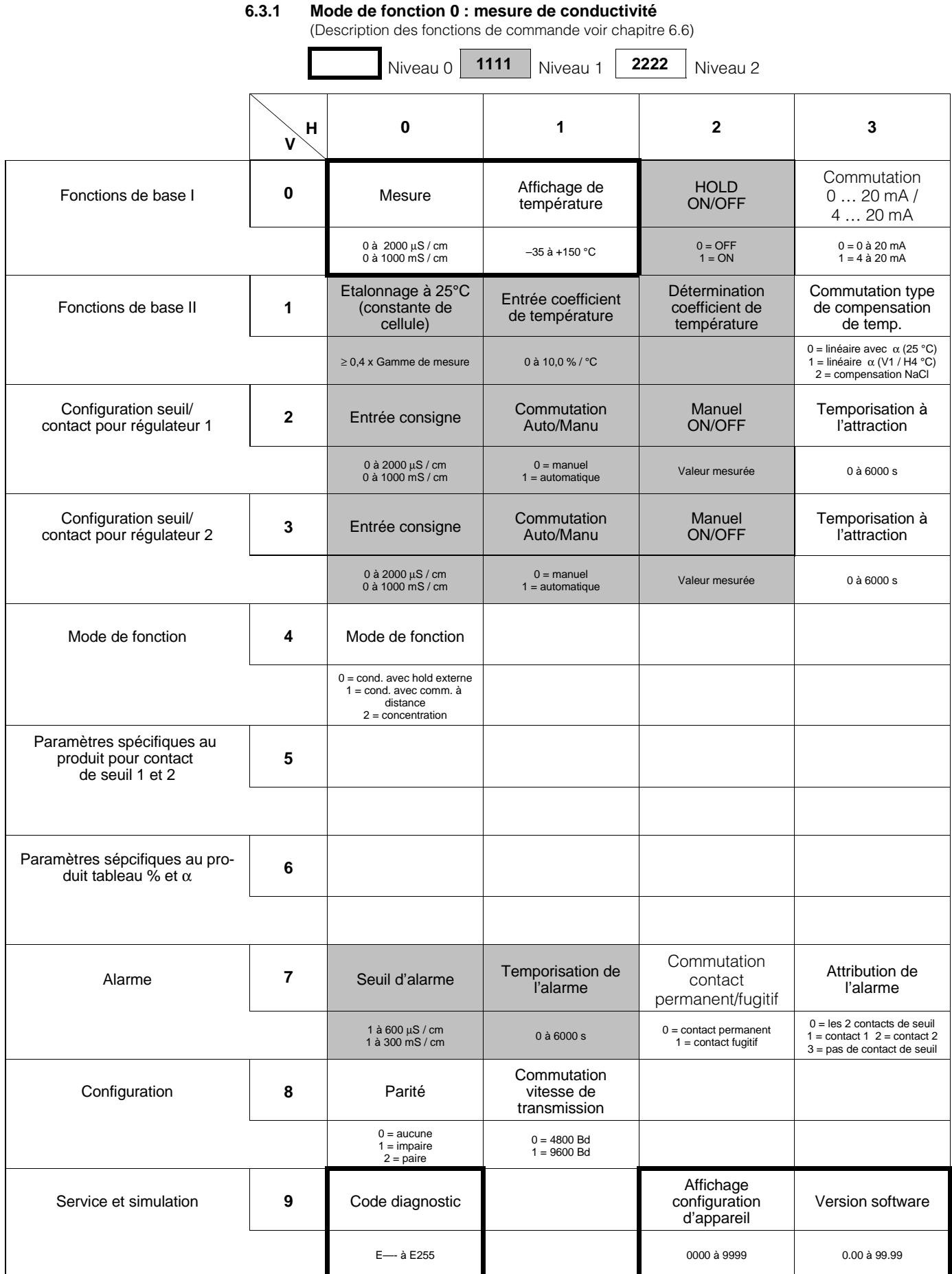

# **6.3 Matrice de programmation**

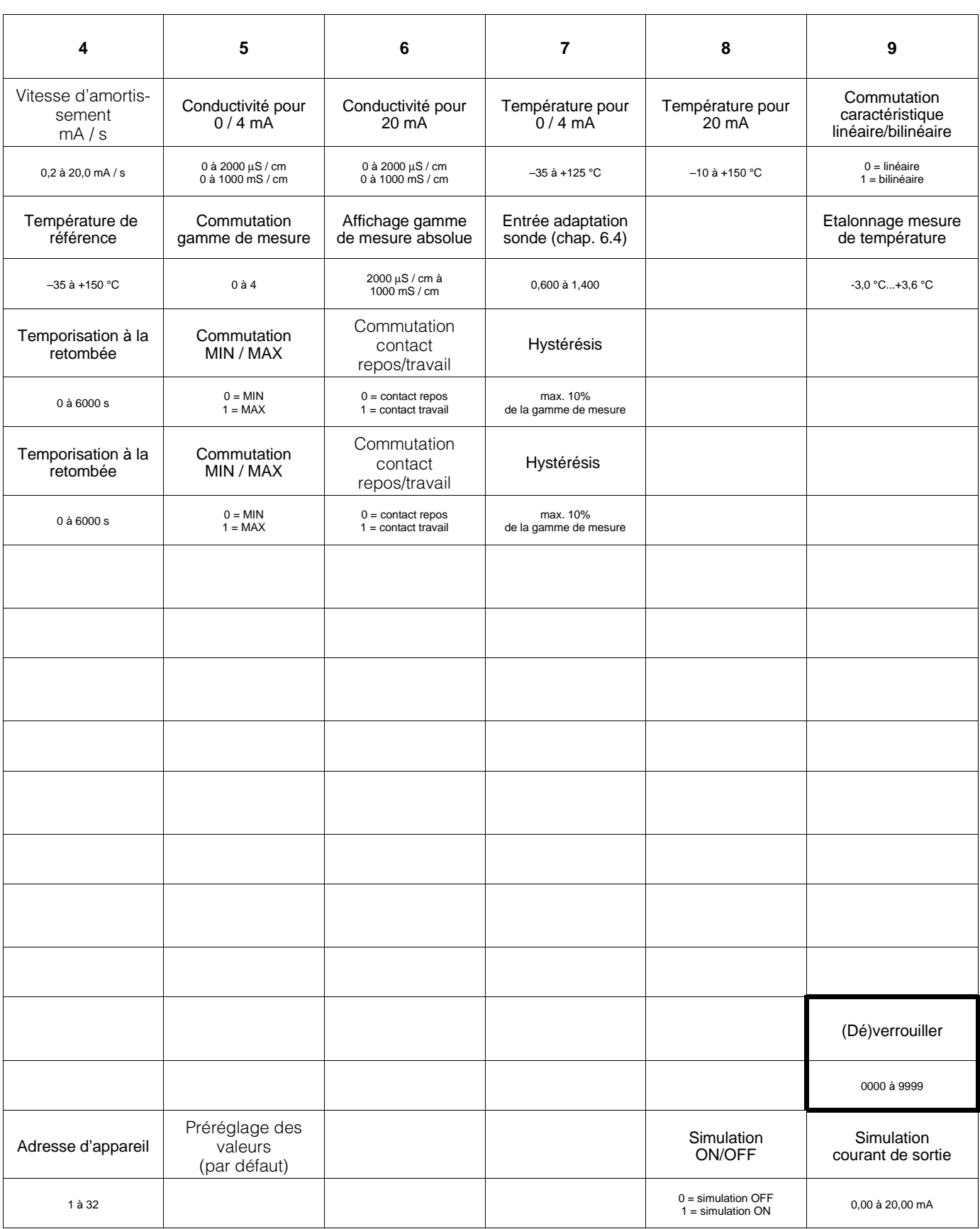

| 100001101101<br>TOTION OF GOTHERING YOU CHAPING 0.07<br>Niveau 0<br>1111<br>2222<br>Niveau 1<br>Niveau 2 |                |                                                                                              |                                                                                                |                                                                                                |                                                                                                    |
|----------------------------------------------------------------------------------------------------|----------------|----------------------------------------------------------------------------------------------|------------------------------------------------------------------------------------------------|------------------------------------------------------------------------------------------------|----------------------------------------------------------------------------------------------------|
|                                                                                                    | Н<br>v         | 0                                                                                            | 1                                                                                              | $\mathbf{2}$                                                                                   | $\mathbf{3}$                                                                                               |
| Fonctions de base I                                                                                      | 0              | Mesure                                                                                       | Affichage de<br>température                                                                    | Hold<br>ON/OFF                                                                                 | Commutation<br>0 20 mA/<br>4  20 mA                                                                        |
|                                                                                                    |                | 0 à 2000 µS / cm<br>0 à 1000 mS / cm                                                         | –35 à +150 °C                                                                                  | $0 = OFF$<br>$1 = ON$                                                                          | $0 = 0$ à 20 mA<br>$1 = 4$ à 20 mA                                                                         |
| Fonctions de base II                                                                                     | 1              | Etalonnage à 25 °C<br>(constante de<br>cellule)                                              |                                                                                                |                                                                                                | Commutation type<br>de compensation<br>de temp.                                                            |
|                                                                                                    |                | $\geq$ 0,4 x Gamme de mesure                                                                 |                                                                                                |                                                                                                | 0 = linéaire avec $\alpha$ (25 °C)<br>1 = linéaire $\alpha$ (V1 / H4 °C)<br>2 = compensation NaCl          |
| Configuration<br>seuil/contact pour<br>régulateur 1                                                      | $\mathbf{2}$   | voir V5H1                                                                                    | Commutation<br>Auto/Manu                                                                       | Manuel<br>ON/OFF                                                                               | Temporisation à<br>l'attraction                                                                            |
|                                                                                                    |                |                                                                                              | $0 =$ manuel<br>$1 =$ automatique                                                              | Valeur mesurée                                                                                 | 0 à 6000 s                                                                                                 |
| Configuration<br>seuil/contact pour<br>régulateur 2                                                      | 3              | voir V5H3                                                                                    | Commutation<br>Auto/Manu                                                                       | Manuel<br>ON/OFF                                                                               | Temporisation à<br>l'attraction                                                                            |
|                                                                                                    |                |                                                                                              | $0 =$ manuel<br>$1 =$ automatique                                                              | Valeur mesurée                                                                                 | 0 à 6000 s                                                                                                 |
| Mode de fonction                                                                                         | 4              | Mode de fonction                                                                             | Choix de la gamme<br>de conductivité L                                                         | Choix de la gamme<br>de conductivité H                                                         |                                                                                                    |
|                                                                                                    |                | $0 = \text{cond.}$ avec hold<br>$1 = \text{cond.}$ avec comm. à dist.<br>$2 = concentration$ | $0 = 0$ à 2000 $\mu$ S/cm<br>$1 = 0$ à 20 mS/cm<br>$2 = 0$ à 200 mS/cm<br>$3 = 0$ à 1000 mS/cm | $0 = 0$ à 2000 $\mu$ S/cm<br>$1 = 0$ à 20 mS/cm<br>$2 = 0$ à 200 mS/cm<br>$3 = 0$ à 1000 mS/cm |                                                                                                    |
| Paramètres spécifiques au<br>produit pour contact<br>de seuil 1 et 2                                     | 5              | Sélection gamme<br>de mesure                                                                 | Consigne 1                                                                                     | Hystérésis 1                                                                                   | Consigne 2                                                                                                 |
|                                                                                                    |                | $0\land 3$                                                                                   | 0 à 2000 µS / cm<br>0 à 1000 mS / cm                                                           | max. 10 %<br>de la gamme de mesure                                                             | 0 à 2000 µS / cm<br>0 à 1000 mS / cm                                                                       |
|                                                                                                    | 6              |                                                                                              |                                                                                                |                                                                                                |                                                                                                    |
| Alarme                                                                                                   | $\overline{7}$ |                                                                                              | Temporisation de<br>l'alarme                                                                   | Commutation<br>contact<br>permanent/fugitif                                                    | Attribution de<br>l'alarme                                                                                 |
|                                                                                                    |                |                                                                                              | 0 à 6000 s                                                                                     | $0 = \text{contact permanent}$<br>$1 = \text{contact}$ fugitif                                 | $0 =$ les 2 contacts de seuil<br>$1 = \text{contact} 12 = \text{contact} 2$<br>3 = pas de contact de seuil |
| Configuration                                                                                            | 8              | Parité                                                                                       | Commutation<br>vitesse de<br>transmission                                                      |                                                                                                |                                                                                                    |
|                                                                                                    |                | $0 = \text{aucune}$<br>$1 =$ impaire<br>$2 = \text{paire}$                                   | $0 = 4800$ Bd<br>$1 = 9600$ Bd                                                                 |                                                                                                |                                                                                                    |
| Service et simulation                                                                                    | 9              | Code diagnostic                                                                              |                                                                                                | Affichage<br>configuration<br>d'appareil                                                       | Version software                                                                                           |
|                                                                                                    |                | E- $\overline{a}$ E255                                                                       |                                                                                                | 0000 à 9999                                                                                    | 0.00 à 99.99                                                                                               |

**6.3.2 Mode de fonction 1 : mesure de conductivité avec commutation à distance** (Description des fonctions de commande voir chapitre 6.6)

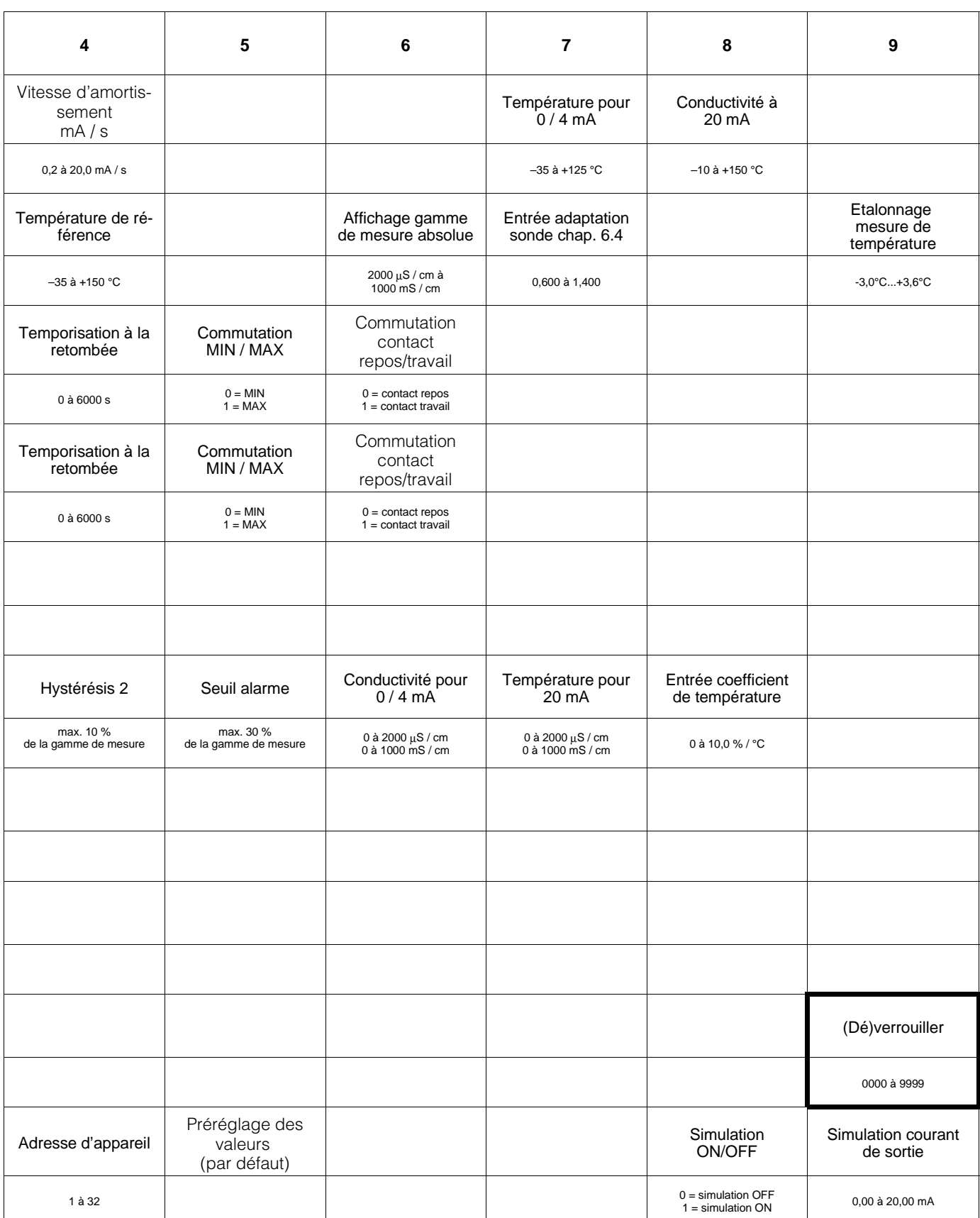

#### **6.3.3 Mode de fonction 2 : mesure de concentration**

(Description des fonctions de commande voir chapitre 6.6)

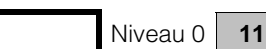

**111** Niveau 1 **2222** Niveau 2

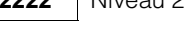

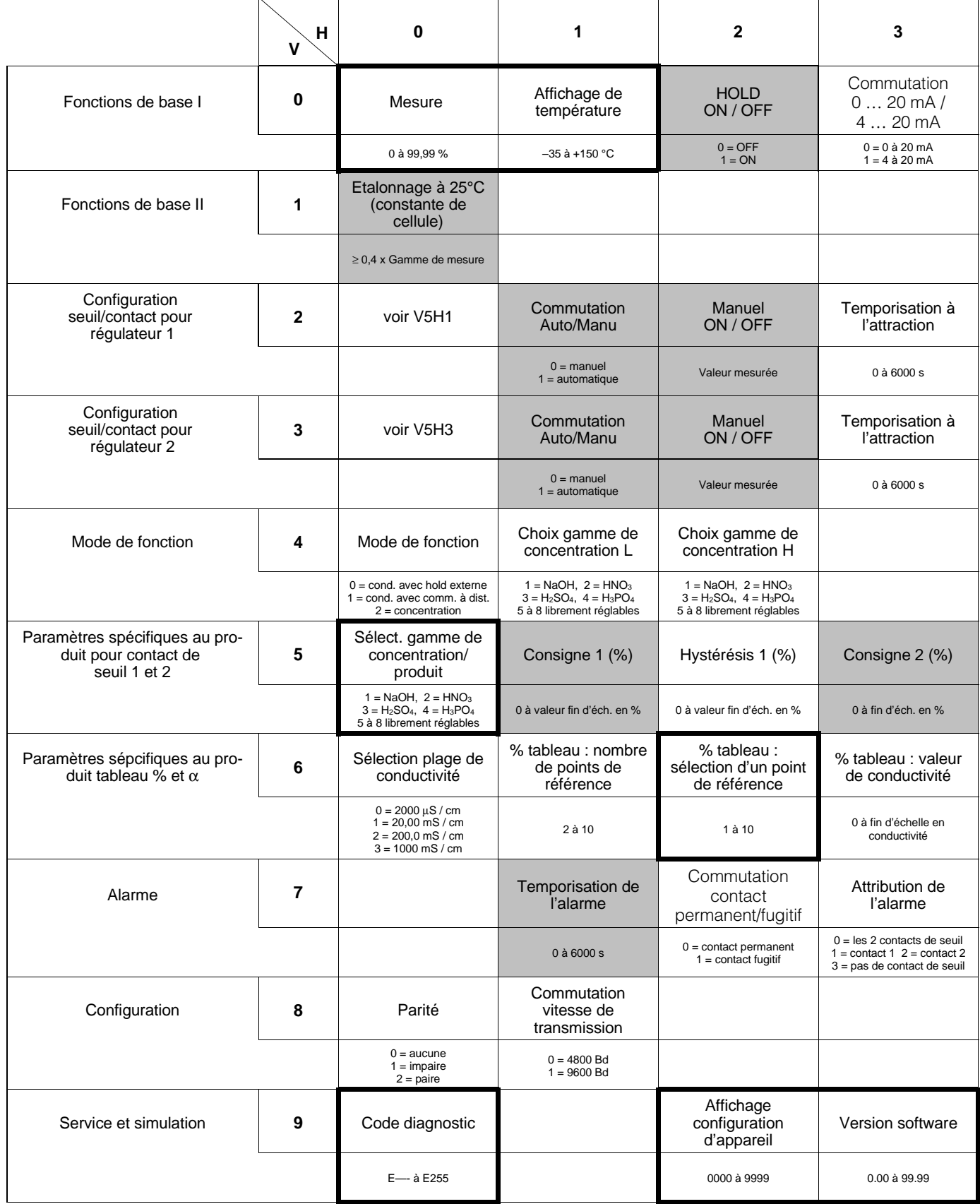

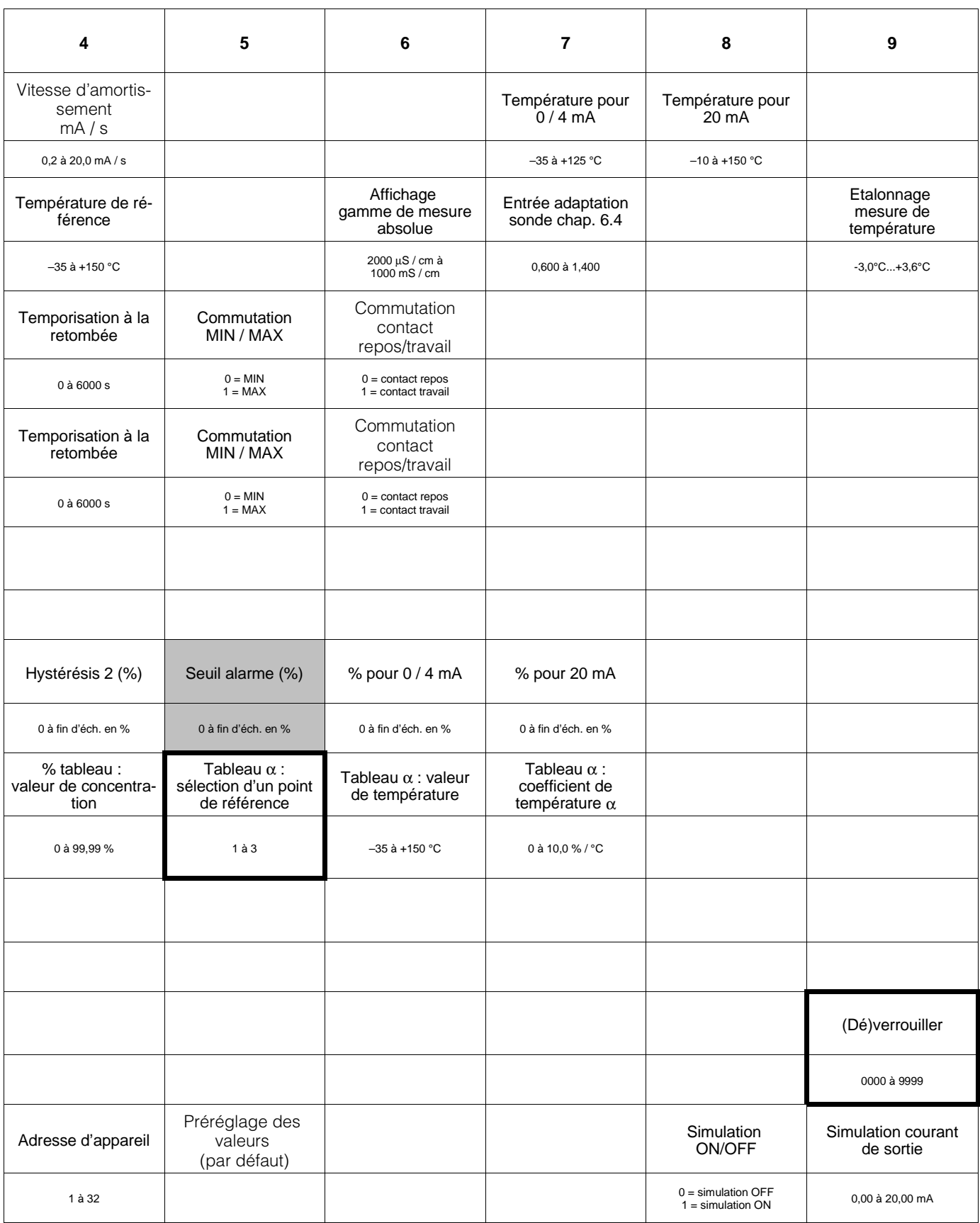

### **6.4 Entrée facteur d'adaptation du capteur**

Case matricielle V1H7, niveau 2

En raison de sections de tube différentes et de la géométrie des variantes de la cellule CLS 51, il peut se produire, selon l'exécution de la cellule, des écarts de mesure de l'ordre du %. Cet écart de mesure peut être corrigé en case matricielle V1H7 par l'entrée du facteur d'adaptation du capteur.

Les facteurs d'adaptation des sections de tube pour les différentes variantes de raccordement de la cellule CLS 51 sont repris dans le tableau ci-dessous.

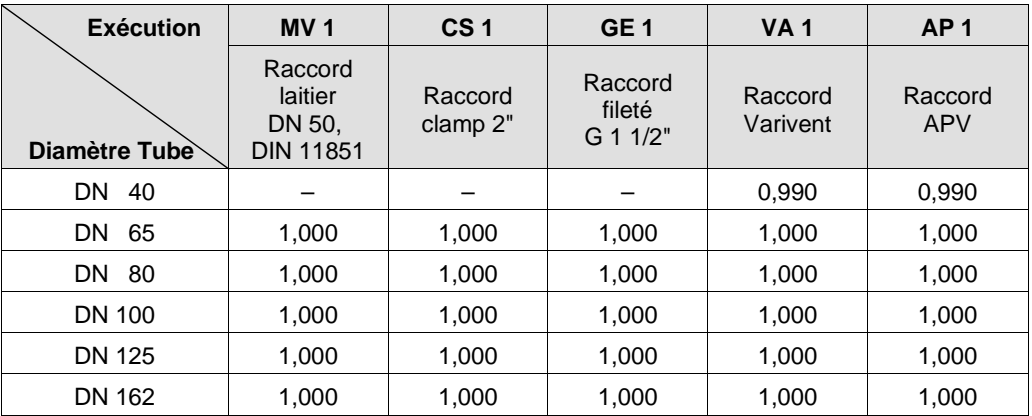

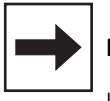

#### **Remarque :**

Les exécutions de cellule MV1, CS 1 et GE1 ne peuvent être montées que dans des diamètres de tube à partir de DN 65.

### **6.5 Etalonnage**

#### **6.5.1 Etalonnage mesure de conductivité**

Case matricielle V1H0, niveau 0 (commande)

#### **Généralités**

La cellule de mesure peut être étalonnée pour les mesures de valeurs aboslues. Mais cet étalonnage n'est pas obligatoire.

Pour l'étalonnage il faut une solution de mesure avec valeur de conductivité connue. Un tableau pour solutions d'étalonnage KCl se trouve au chap. 9.2

La conductivité de la solution d'étalonnage doit représenter au moins 40% de la valeur de fin d'échelle et ne doit pas dépasser la triple valeur de fin d'échelle, par ex. :

Gamme de mesure : 2000 µS / cm Solution d'étalonnage KCl : 0,01 mol / l<br>Conductivité : 1409 µS / cr 1409  $\mu$ S / cm pour 25 °C

#### **Procédure :**

- Tempérer la solution d'étalonnage à 25°C
- Plonger la cellule dans la solution d'étalonnage
- Procéder comme indiqué dans le tableau ci-dessous

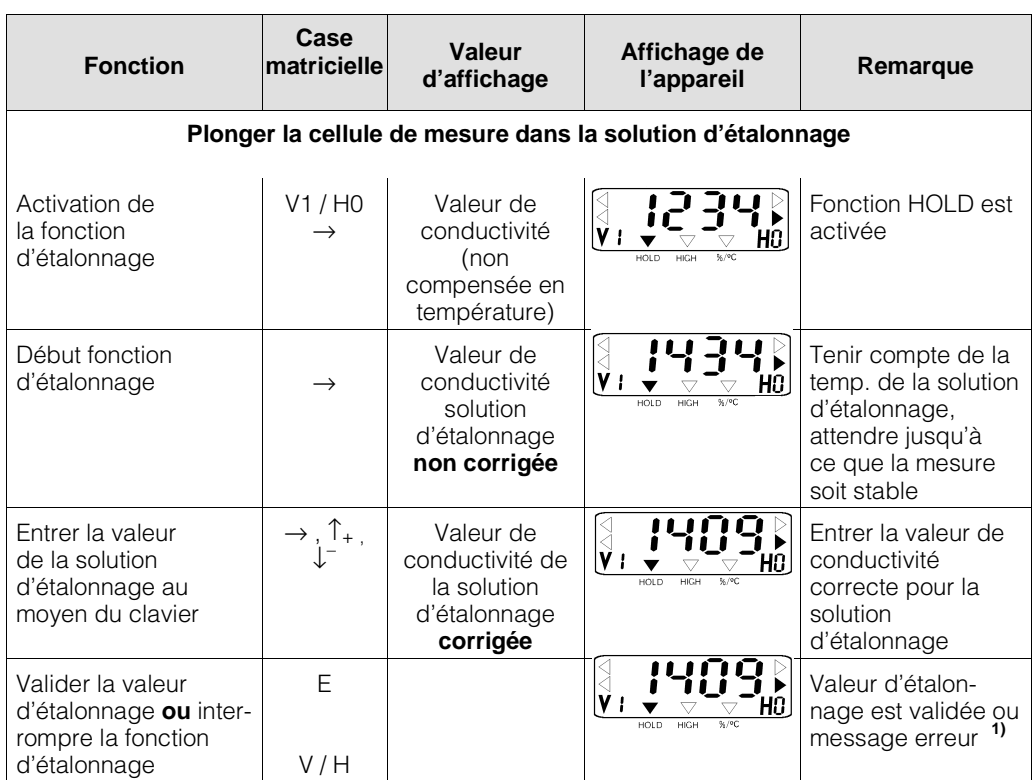

#### **Légende :**

flèche d'état invisible

flèche d'état visible

#### **Erreur d'étalonnage**

- **1)** La gamme de tolérances admissible pour les valeurs réglées par défaut est de ± 20 %.
- On obtient les messages erreurs 80 à 82 lorsque les valeurs sont dépassées de part et d'autre (voir chap. 7.3 : liste d'erreurs)
- Les entrées 80 à 82 dans la liste d'erreurs sont maintenues même en cas de coupure de courant
- En cas d'étalonnage incorrect la constante de cellule est amenée à sa valeur min. ou max. selon l'écart
- Les valeurs sont maintenues jusqu'à ce que l'étalonnage soit correct
- Lors de l'interruption de la fonction d'étalonnage avec la touche VH sans activation de la touche E, les valeurs initiales sont maintenues

### **6.5.2 Etalonnage de température**

Case matricielle V1H9; niveau 1 (commande)

#### **Généralités**

Pour une mesure précise de température il est possible d'étalonner la sonde de température indépendamment de la mesure de conductivité.

Pour l'étalonnage il faut une sonde de température de précision afin de réaliser des mesures comparatives.

#### **Procédure**

- Plonger la celulle de mesure avec la sonde de température de précision dans la solution de mesure
- Procéder ensuite comme indiqué dans le tableau ci-dessous

La température de la solution de mesure doit se situer dans la gamme de température spécifiée de -35 °C...+150 °C.

En fait l'étalonnage consiste en un décalage de la caractéristique Pt 100 de la valeur de l'offset édité.

La valeur peut être étalonnée dans la gamme de -3,0 °C...+3,0 °C par rapport à la valeur de température actuelle.

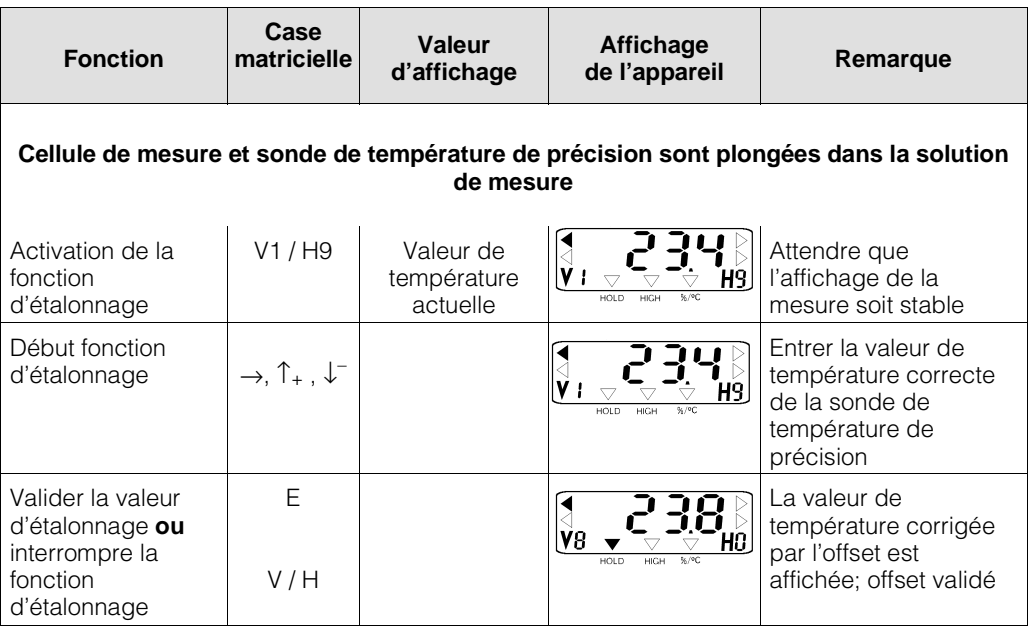

### **Légendes :**

flèche d'état invisible

flèche d'état visible

### **6.6 Réglage ATC**

Le coefficient de température indique la modification de la conductivité par degré de modification de température.

Il dépend autant de la composition chimique de la solution que de sa concentration (voir fig. 6.2).

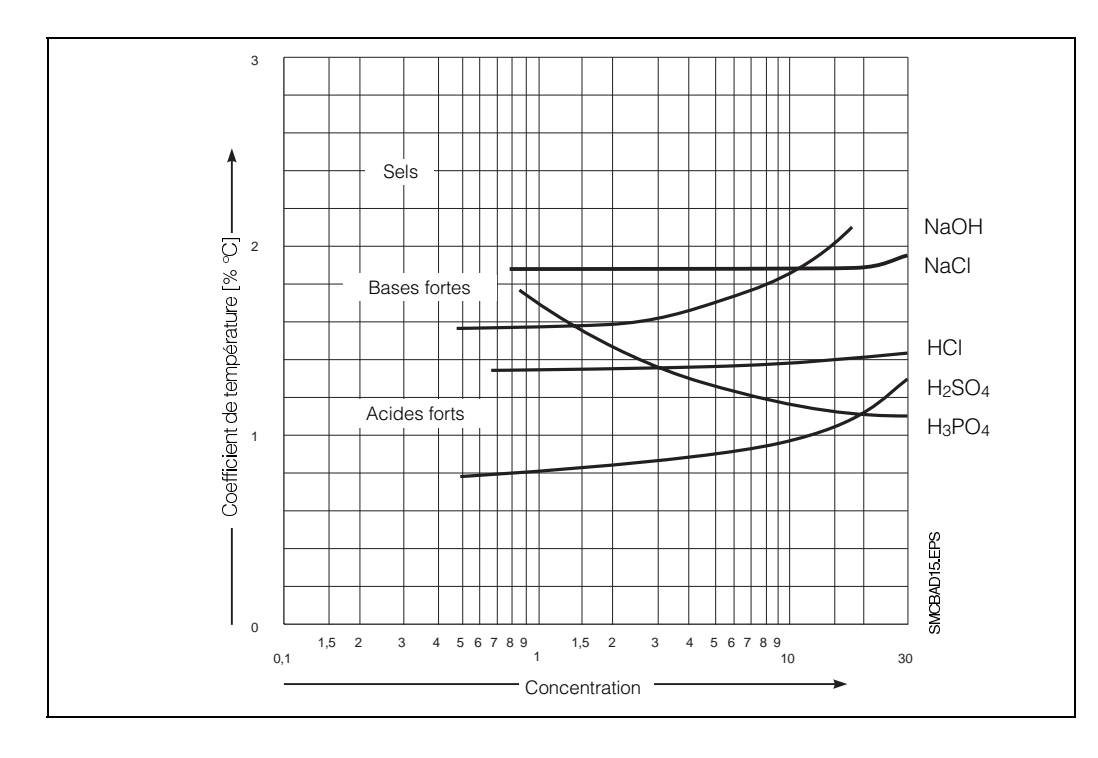

Fig. 6.2 : Coefficient de température en fonction de la concentration pour plusieurs solutions électrolytiques, pour une température de référence Tréf = 25°C

Les solutions salines ont un coefficient de température non linéaire. La caractéristique NaCl est mémorisée dans le Mycom.

Elle correspond à DIN IEC 746 pour les faibles concentrations.

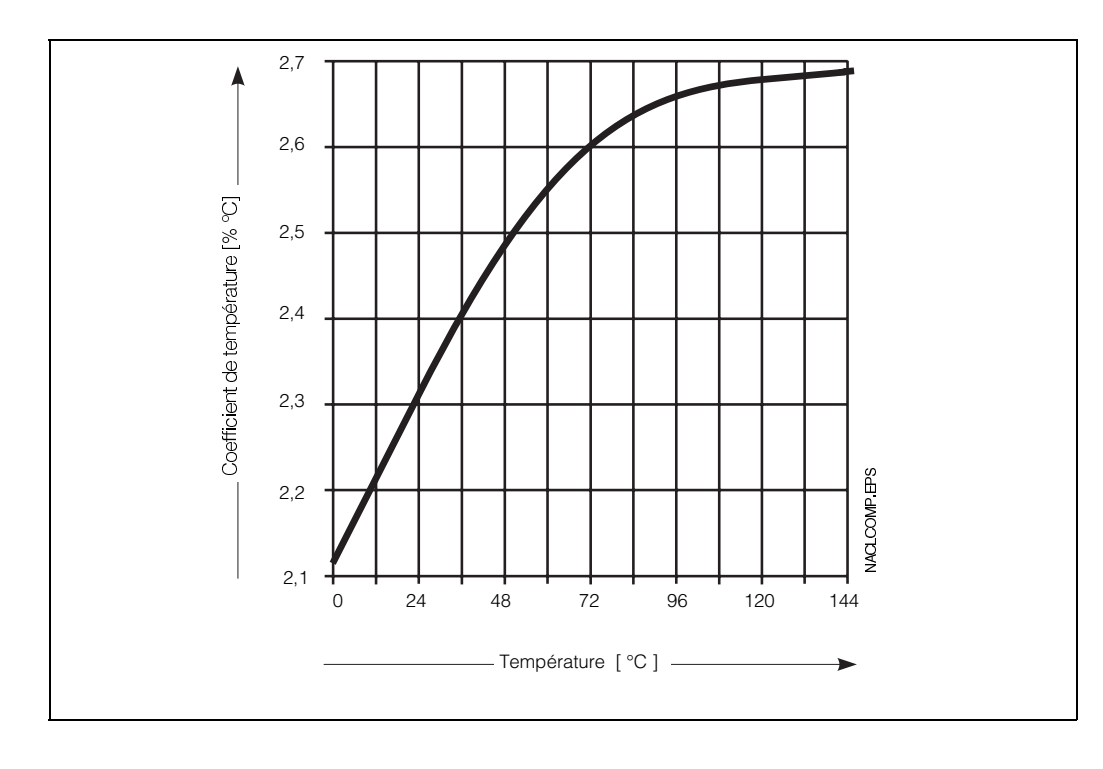

Fig. 6.3 : Coefficent de température en fonction de la température pour les solutions NaCl

Ci-dessous une représentation de la gamme de travail de l'appareil, à l'intérieur de laquelle a lieu une compensation de température sur l'ensemble de la gamme de mesure.

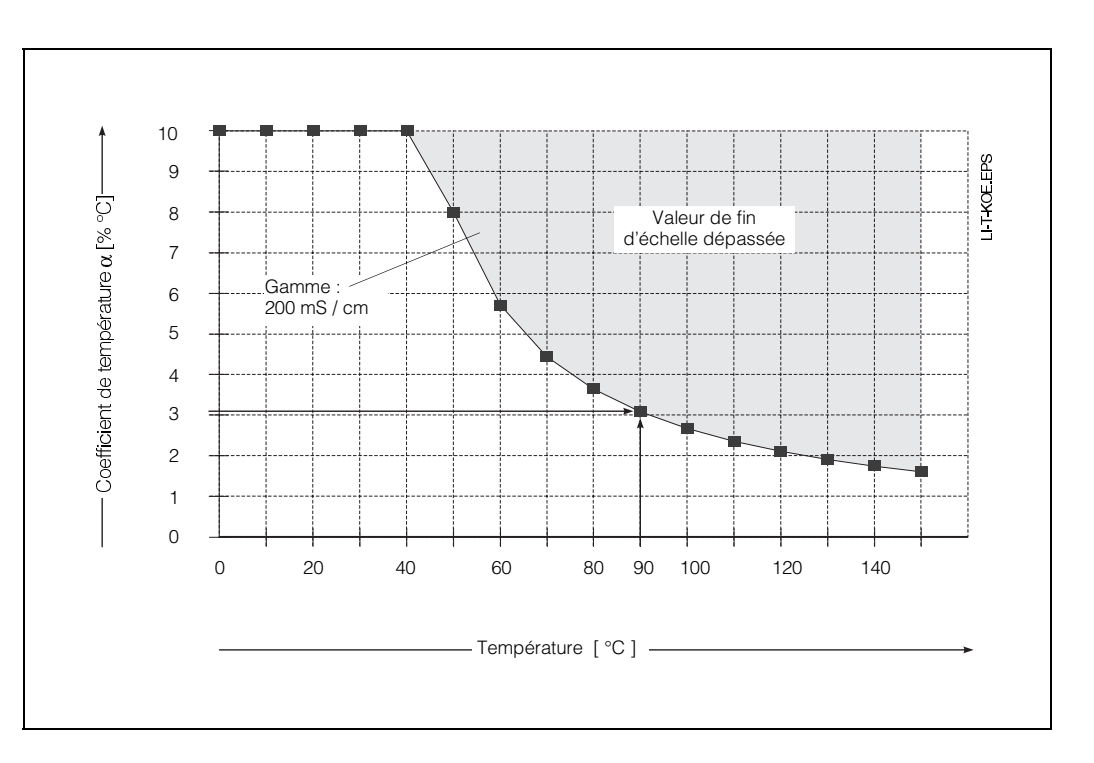

Fig. 6.4 : Courbes limites pour le coefficient de température, T.réf. = 25°C

#### **Exemple :**

Un coefficient de température de 3% / °C est réglé. La compensation automatique de tempéra-

ture est active pour des valeurs jusqu'à 90 °C.

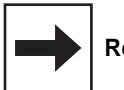

#### **Remarque :**

Lors d'un dépassement de la gamme de compensation possible , l'affichage reste sur la valeur maximale.

On obtient le message erreur 27, c'est à dire "valeur de conductivité de départ trop élevée".

### **6.6.1 Entrée et détermination du coefficient de température**

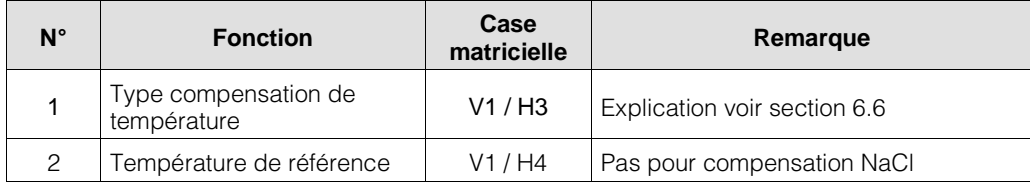

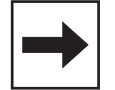

#### **Entrée du coefficent de température** (case matricielle V1H1)

- Lors d'une compensation de température linéaire rapportée à 25°C ou d'une valeur de température de référence librement réglable, la valeur du coefficient de température est indiquée en case matricielle V1H1.
- Lorsque le coefficient de température n'est pas connu, il est possible de le déterminer au moyen d'essais. Pour ce faire sélectionner la case matricielle V1H2. L'appareil détermine alors automatiquement le coefficient de température.
- En compensation NaCl, l'entrée d'un coefficient de température n'est pas possible.

La compensation est non linéaire conformément au tracé thermique des valeurs de conductivité des solutions Na Cl (valeur selon DIN IEC 746, partie 3). La température de référence est de 25 °C (voir aussi fig. 6.3).

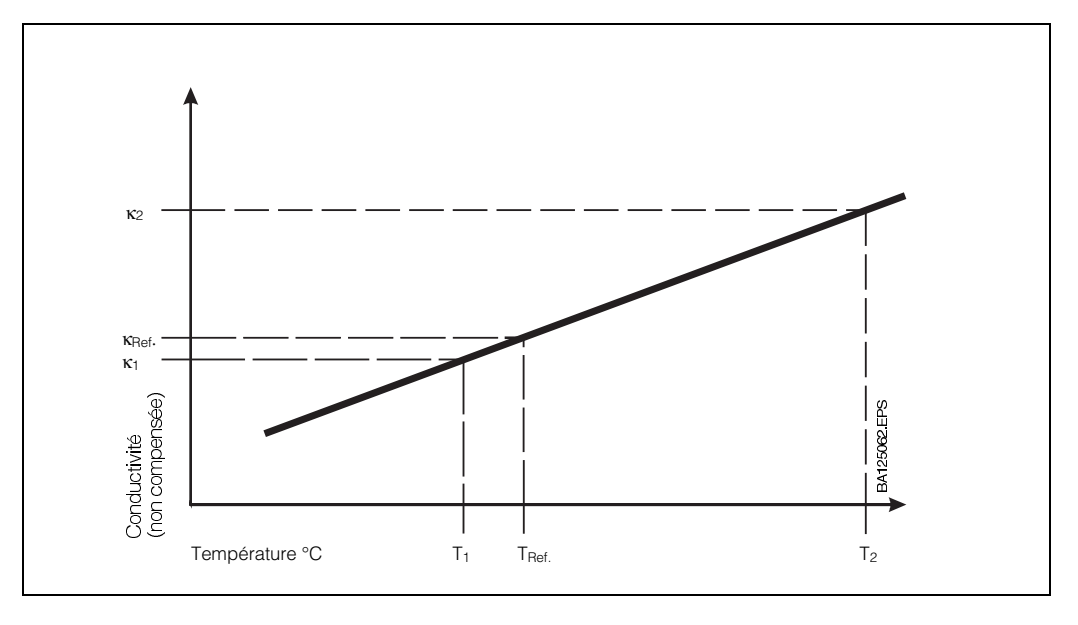

Fig. 6.5 : Détermination du coefficient de température α

- T<sub>réf</sub> : température de référence  $(\text{standard} = 25 \degree C)$ κ0 : valeur de conductivité
- pour T<sub>réf</sub>  $k_1$ <sub>2</sub> : valeur de conductivité non
- compensée pour T<sub>1</sub>, T<sub>2</sub>

$$
\alpha = \frac{\left(\frac{\kappa_2}{\kappa_1} - 1\right) \cdot 100}{\sqrt{T}}.
$$

#### **Détermination du coefficient de température** α **par la mesure**

(voir fig. 6.5)

(seulement en mode de fonction 0)

- La solution est mesurée à deux températures T1 et T2.
- La température T1 devrait être aussi proche que possible de la température de référence.
- La température T2 sera choisie de préférence dans la gamme de la température de service max. de la solution de mesure (différence entre T2 et T1 : au moins 30 °C). La procédure de détermination du coefficient de température est expliquée dans le tableau ci-dessous.

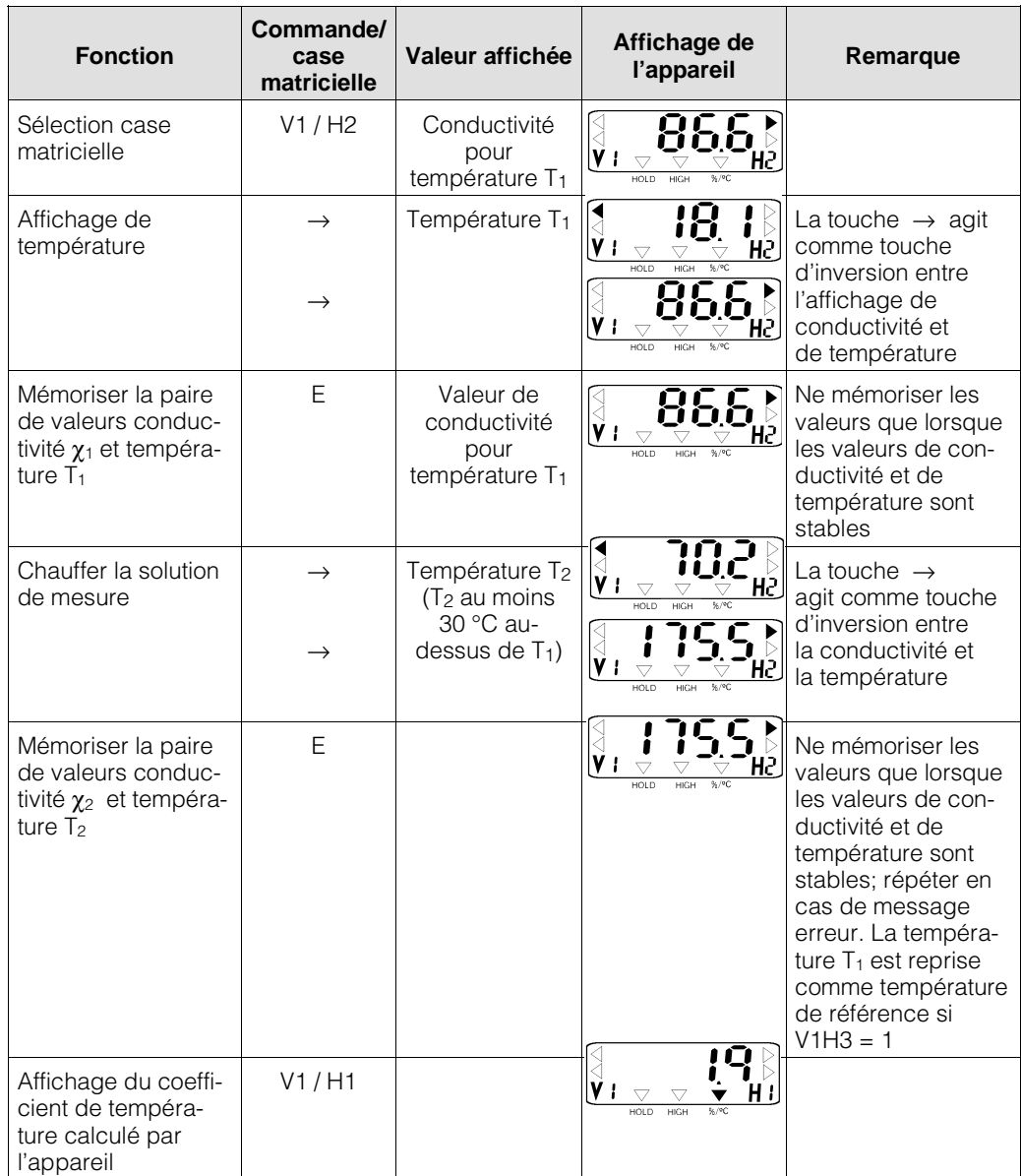

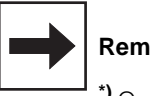

### **Remarque :**

**\*)** On obtient des messages erreurs lorsque :

– la différence de température  $T_2 - T_1 \leq 30 °C$ (erreur 85, voir liste au chap. 7.3) – valeur de conductivité  $κ₁ = 0$  (erreur 86)

– le coefficient de température calculé est trop grand ou trop petit (erreurs 87, 88)

### **6.7 Mesure de concentration**

Pour le mode "Mesure de concentration", les données de quatre produits sont mémorisées dans l'appareil.

De plus, il est possible d'entrer des données individuellement pour quatre autres produits, dans la mesure où elles se situent dans les gammes admissibles. Elles pourront alors être utilisées comme gammes de mesure de concentration.

La commutation entre deux gammes de mesure présélectionnées se fait via l'entrée commutation de gamme externe située entre les bornes 81 et 82 du Mycom.

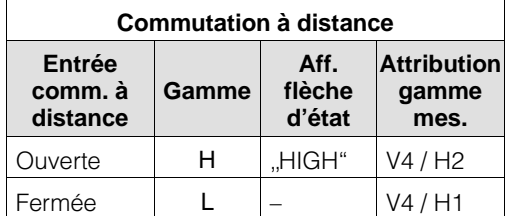

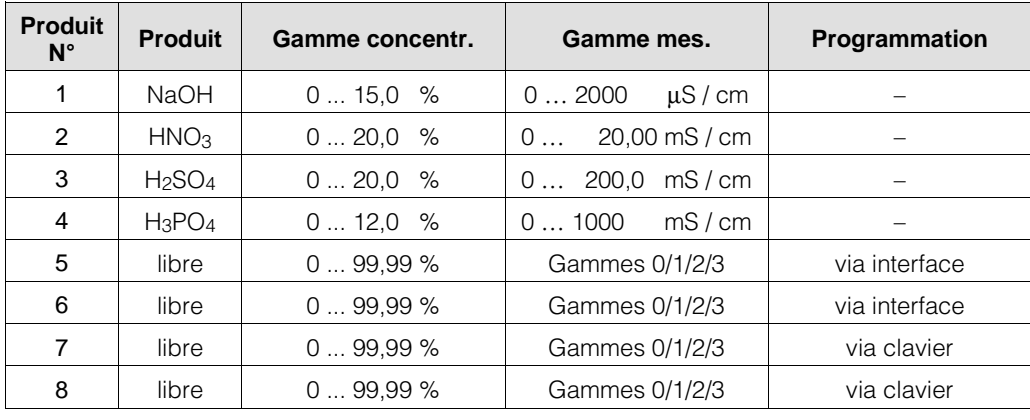

#### **Valeurs de gammes de mesure :**

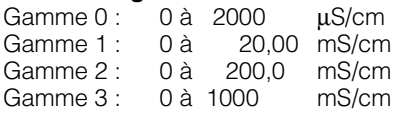

### **6.7.1 Entrée de valeurs de concentration**

(mode de fonction 2)

En mode "Mesure de concentration", l'appareil peut mémoriser en permanence les données de 8 produits différents :

• Gamme de conductivité

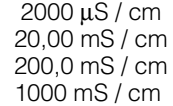

- Tableau de concentration en fonction de la conductivité
- Tableau des valeurs  $\alpha$  en fonction de la température
- Valeurs de consigne et d'hystérésis indépendantes pour les deux contacts de seuil
- Seuil alarme
- Valeurs de concentration pour les limites inférieure et supérieure du courant de sortie

Les tableaux de concentration et de valeurs  $\alpha$ pour les produits 1 à 4 sont fixes. Ils ne peuvent ni être lus ni modifiés via la matrice de programmation ou l'interface RS.

Les tableaux de concentration et de valeurs  $\alpha$ pour les produits 5 et 6 ne sont disponibles que par le biais de l'interface RS.

Les tableaux de concentration et de valeurs  $\alpha$ pour les produits 7 et 8 sont disponibles aussi bien via la matrice de programmation que l'interface RS.

Dans la case matricielle V5H0 (sélection numéro de produit) on règle le numéro de produit auquel se rapportent les cases matricielles V5H1 à V5H7 ainsi que V6H0 à V6H7. Lors de l'entrée de paramètres de produit par le biais de l'interface RS, il faut toujours remplir en premier la case matricielle V5H0 afin de pouvoir attribuer toutes les autres données au bon produit.

Les données entrées par l'intermédiaire de l'interface RS sont seulement visibles dans la matrice après un test de plausibilité.

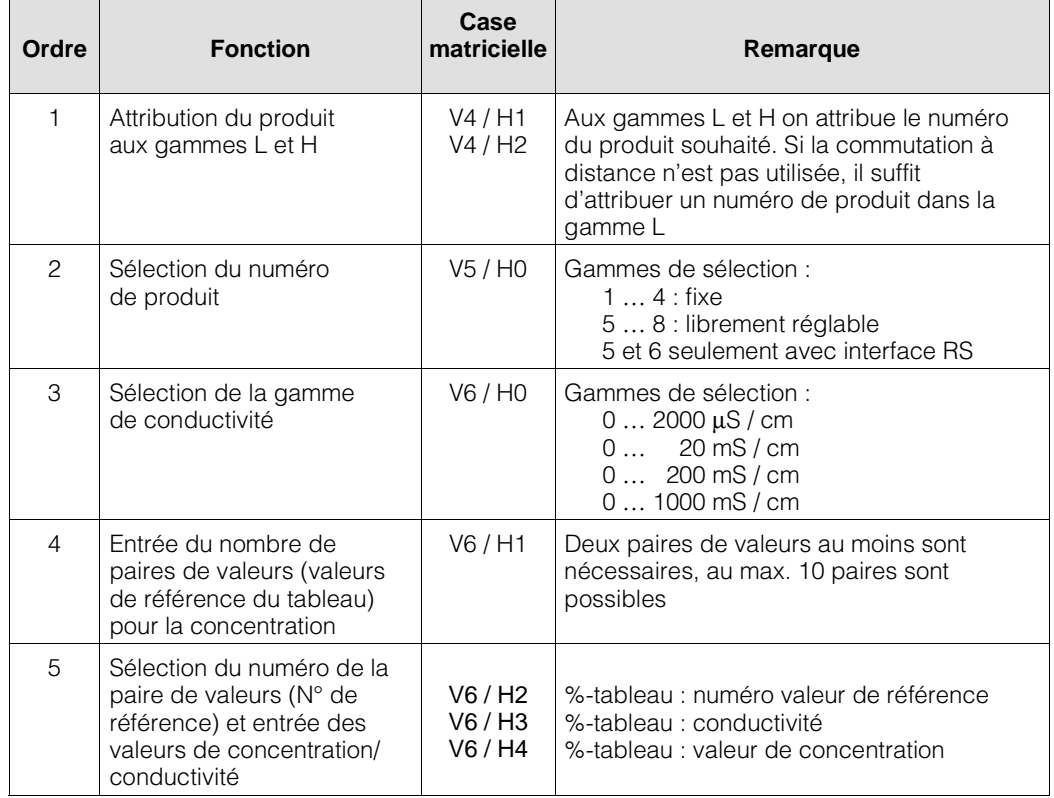

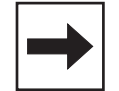

### **6.7.2 Contrôle de plausibilité des valeurs de concentration**

Lors de l'entrée de paires de valeurs pour la concentration et la conductivité et des coefficients de température correspondants, l'appareil procède à un contrôle automatique de plausibilité des valeurs.

Celle-ci est effectuée après chaque entrée ou modification de valeurs, lorsque ultérieurement la touche V ou les touches V et H simultanément ont été activées.

Lors du contrôle de plausibilité, l'appareil vérifie

- si les valeurs de conductivité sont croissantes ou décroissantes
- si l'écart des valeurs de conductivité repré-sente au moins <sup>1</sup> /200 ème de la gamme de mesure
- si la plage de mesure représente au moins 1 /5 ème de la gamme de mesure
- si les valeurs de température sont croissantes et présentent un écart min. de 10 °C

### **6.7.3 Compensation de température en mesure de concentration**

(mode de fonction 2)

En mesure de concentration, les valeurs ATC pour les produits NaOH, HNO<sub>3</sub>, H<sub>2</sub>SO<sub>4</sub> et H3PO4 sont déjà réglées.

Le schéma ci-dessous représente les limites de mesure des produits en fonction de leur température.

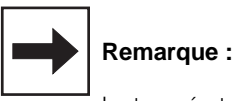

La température de référence en mesure de concentration est toujours 25 °C

Lors de l'attribution individuelle de valeurs de concentration à des valeurs de conductivité, il faut, comme décrit au chap. 6.6.3, également

entrer le coefficient de température.

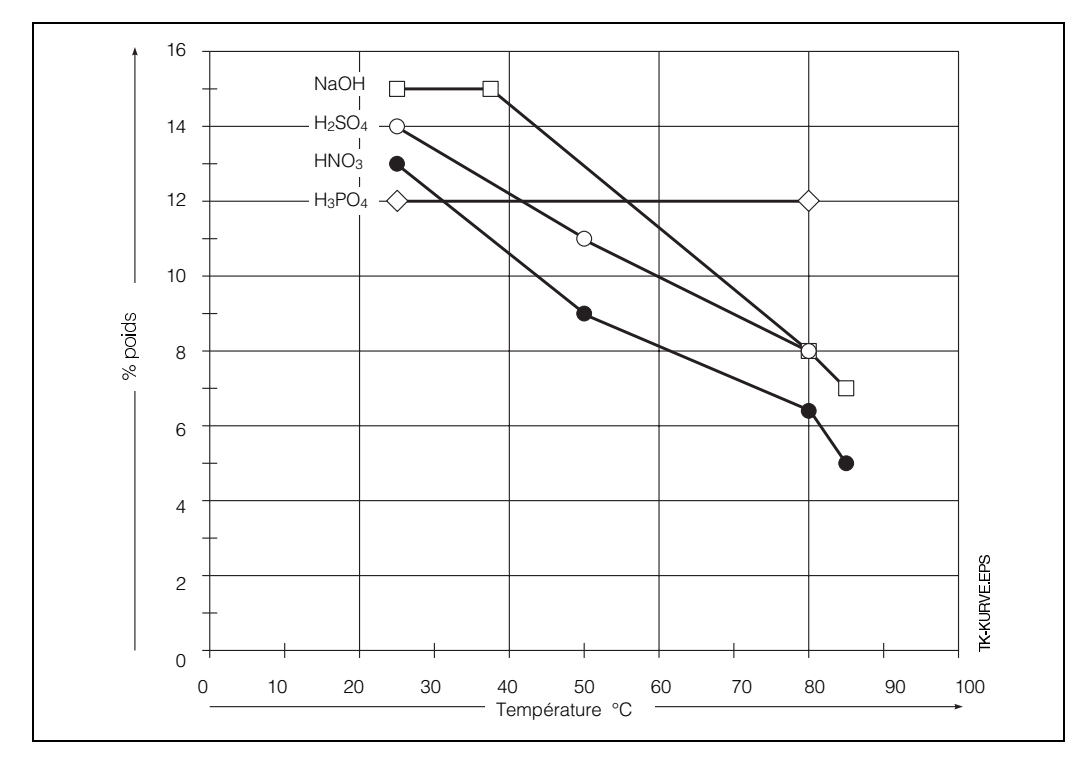

Fig. 6.6 : Courbes limites pour la mesure gamme de température de tra-

En cas d'erreur on obtient les messages erreurs 93 à 96 (voir liste au chap. 7.3) et l'affichage passe à la case V6H0.

Si toutes les valeurs entrées sont valables, le Mycom fait passer les valeurs dans les cases V5H1 à V5H7 sur les valeurs par défaut correspondantes.

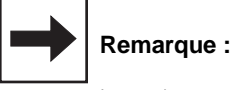

Lors du contrôle et de l'adaptation aucune valeur mesurée n'est affichée.

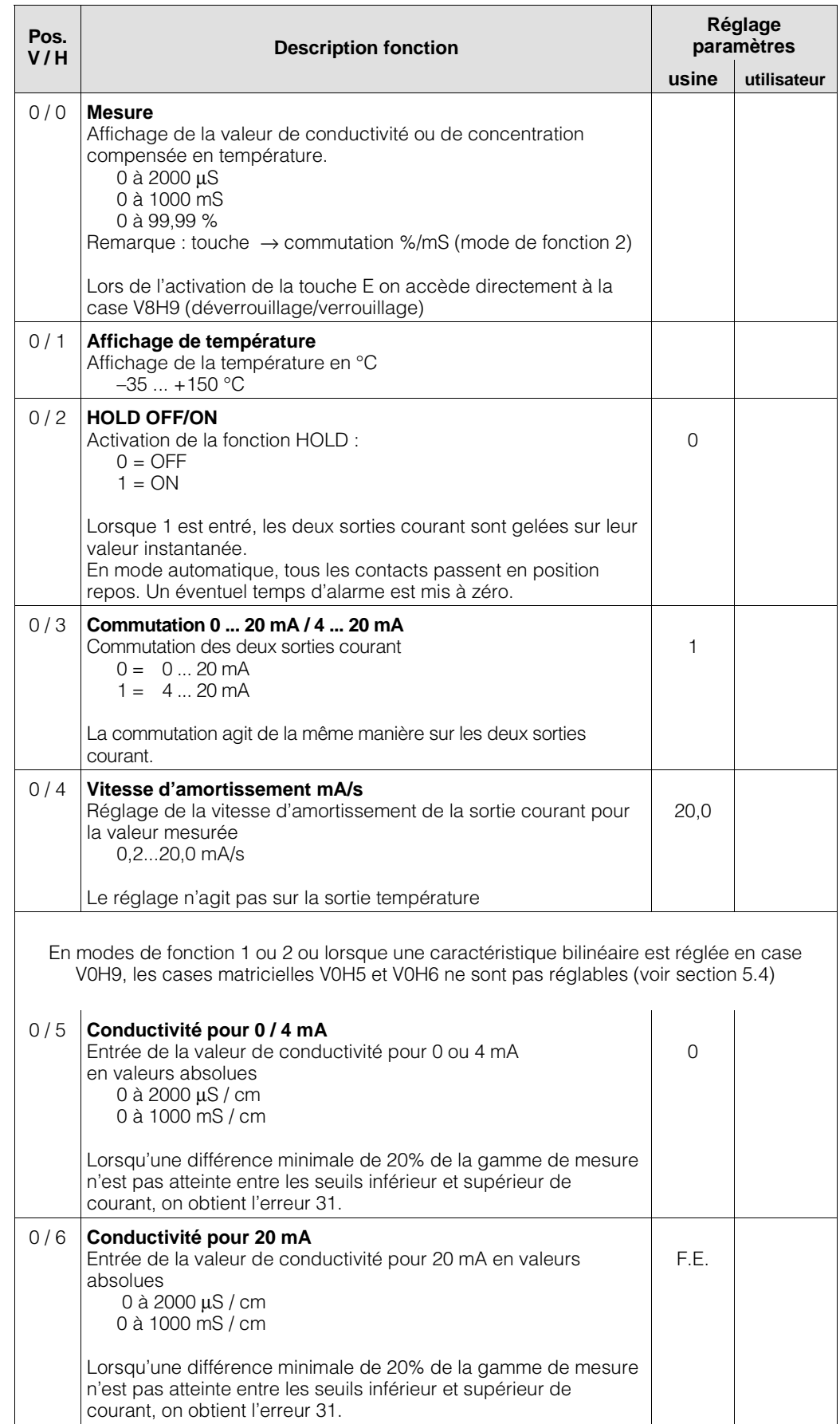

# **6.8 Description des fonctions de commande**

### **Remarque :**

F.E. = fin d'échelle

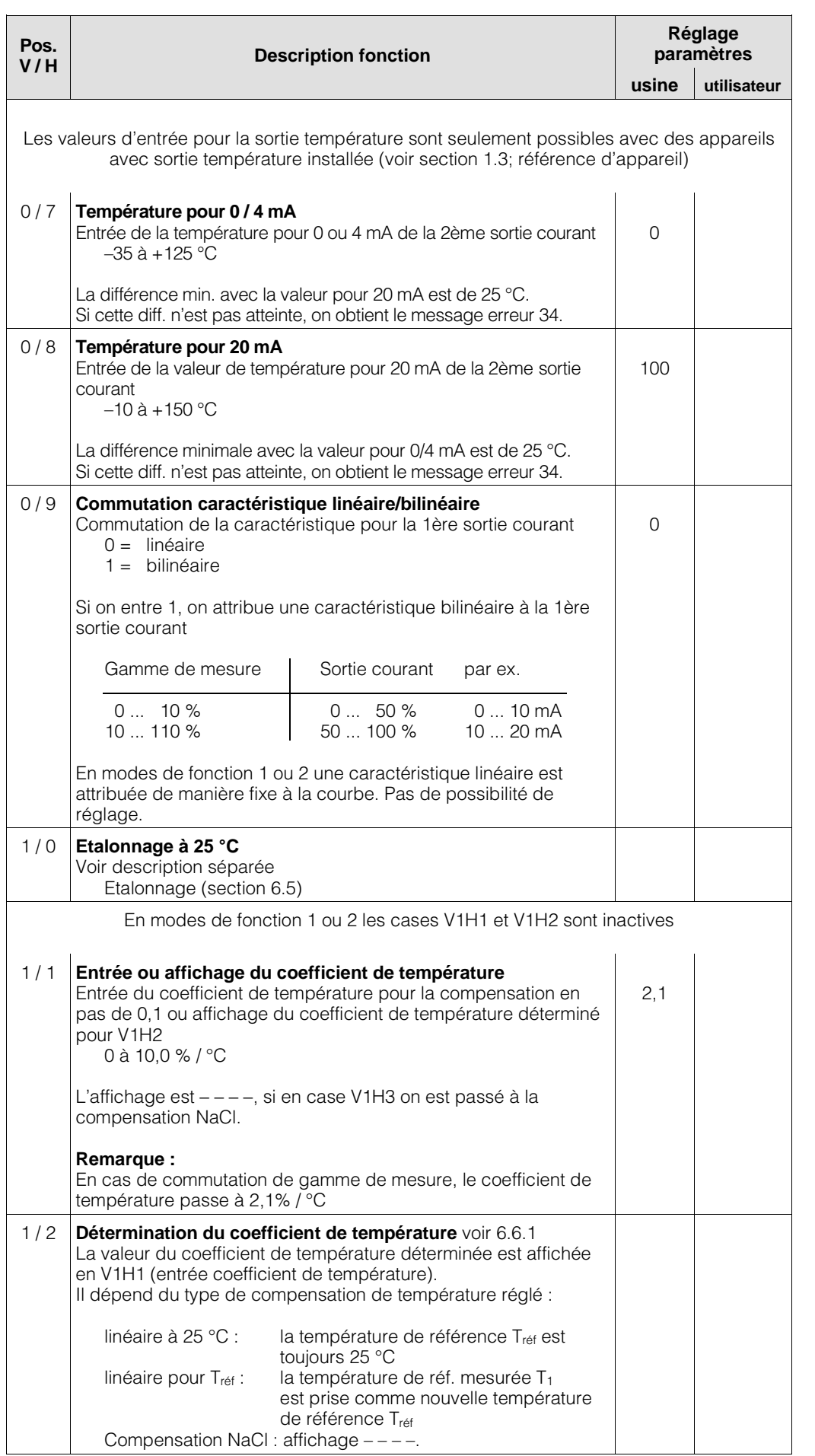

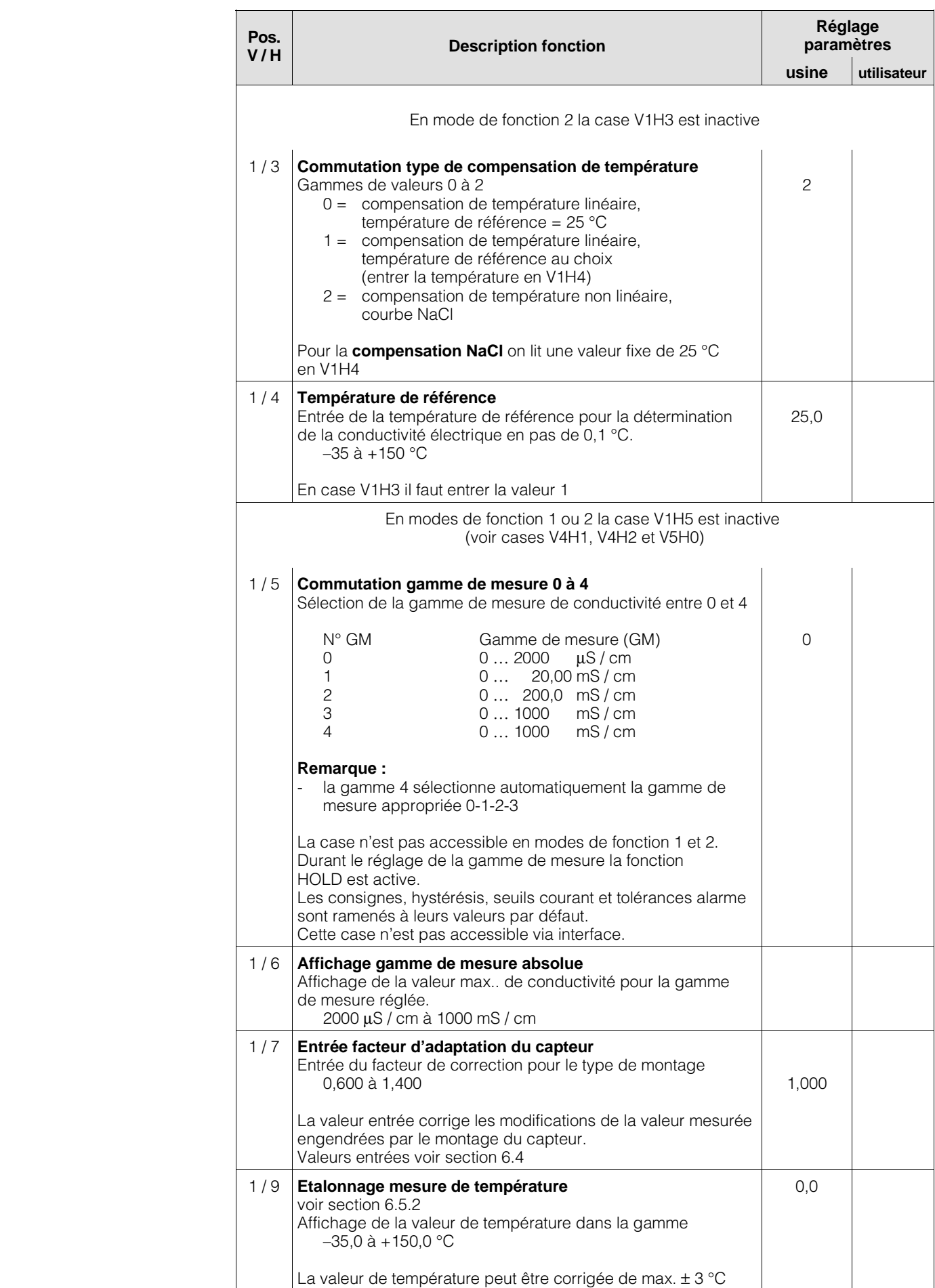

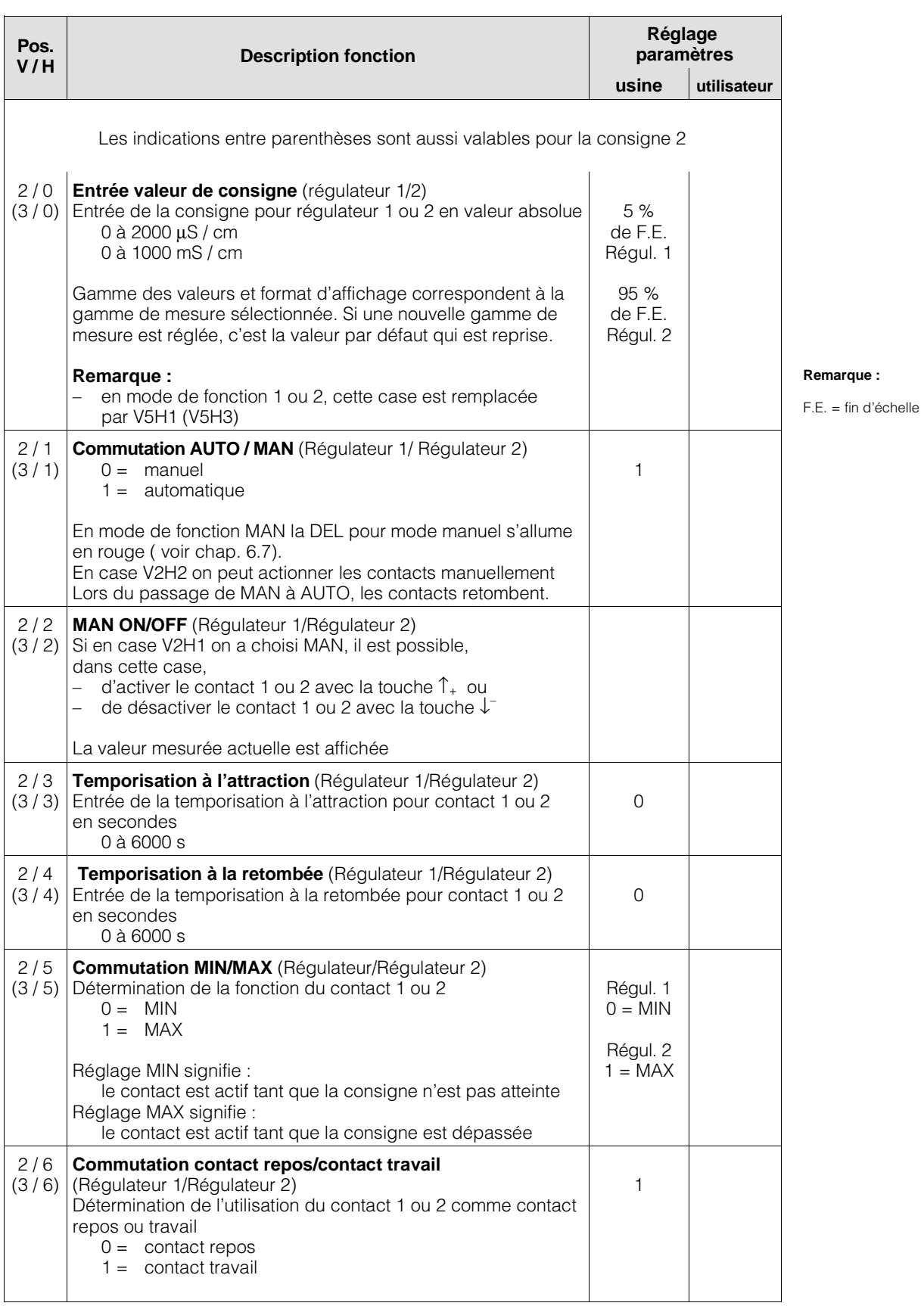

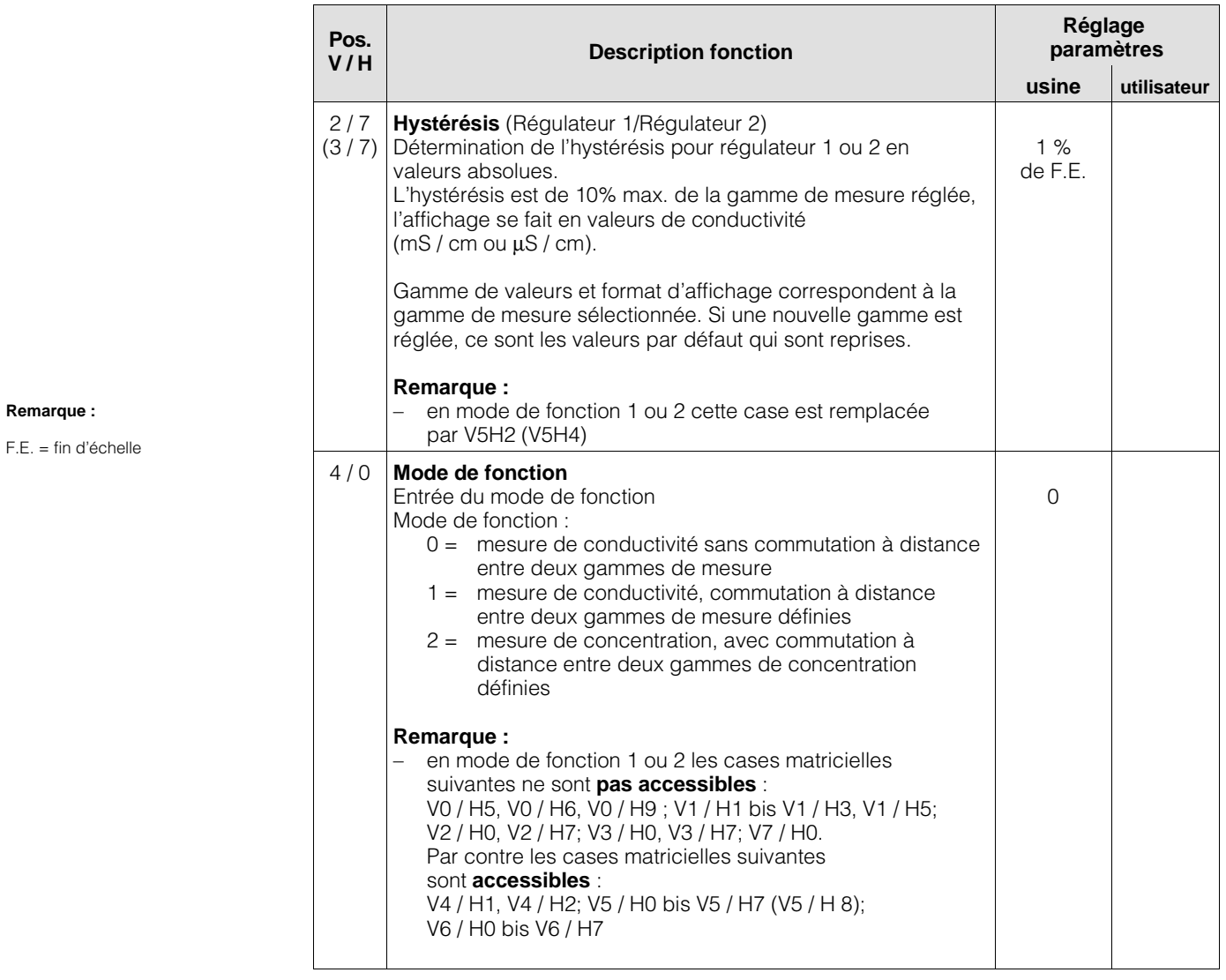

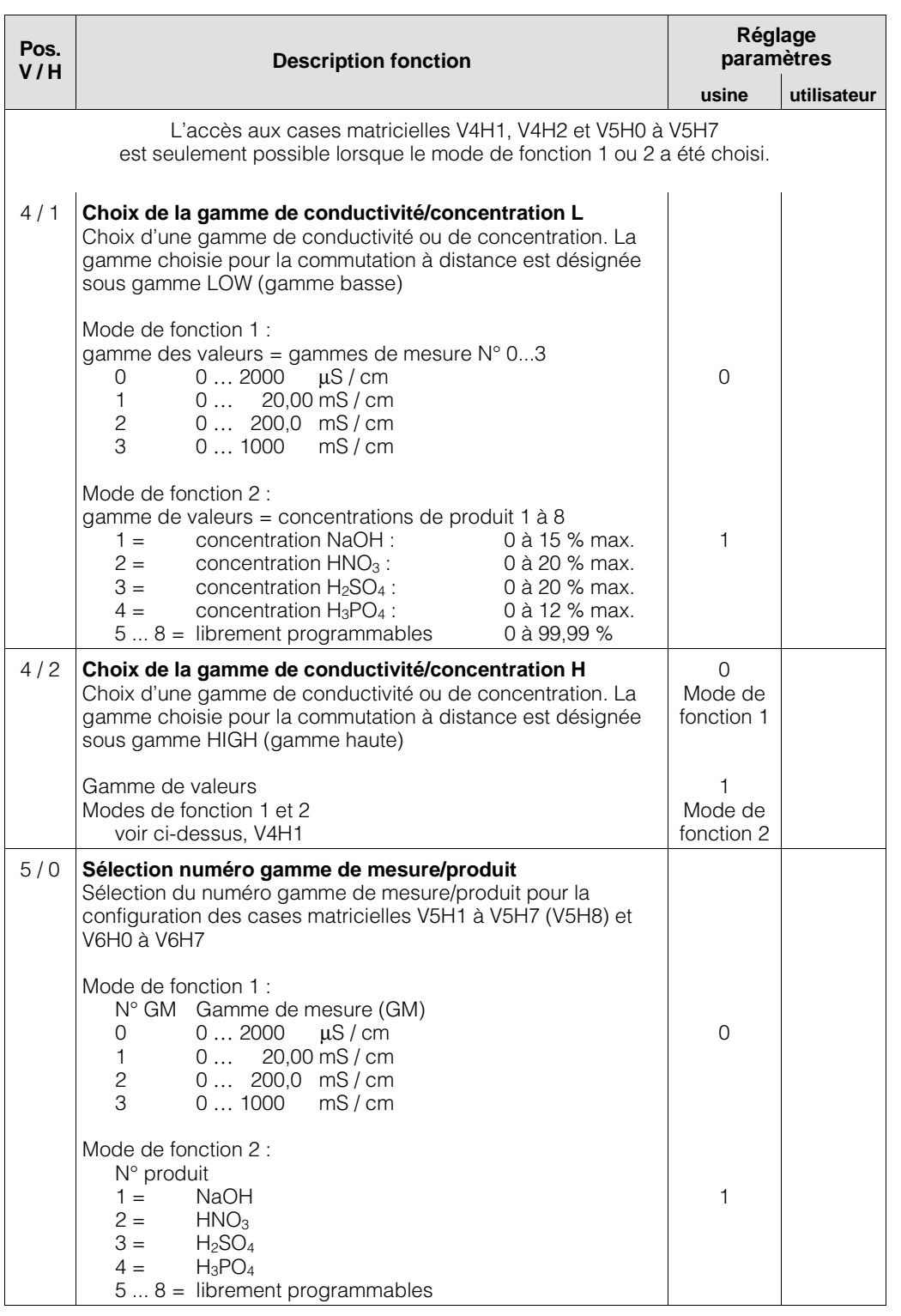

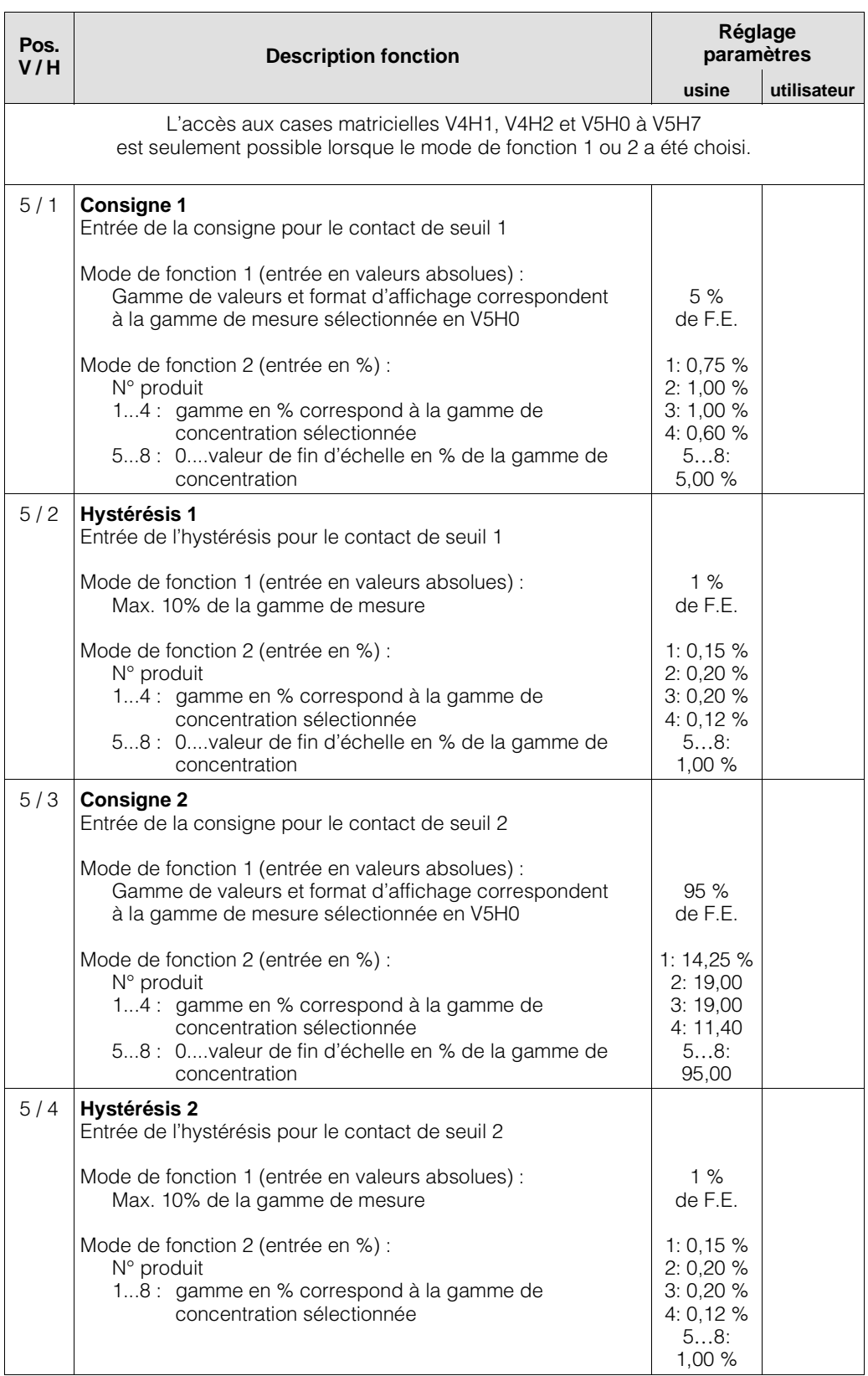

**Remarque :**

F.E. = fin d'échelle

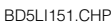

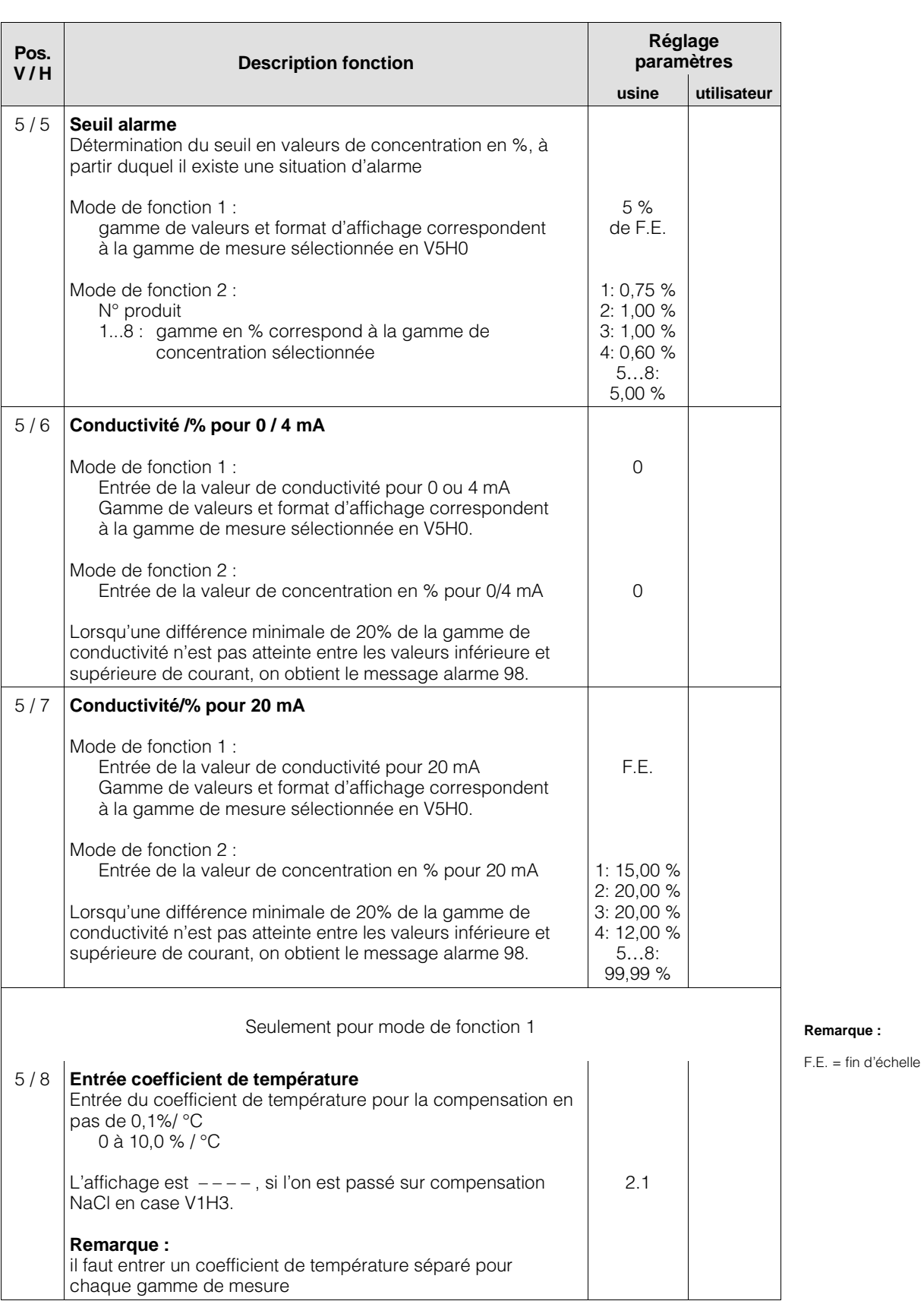

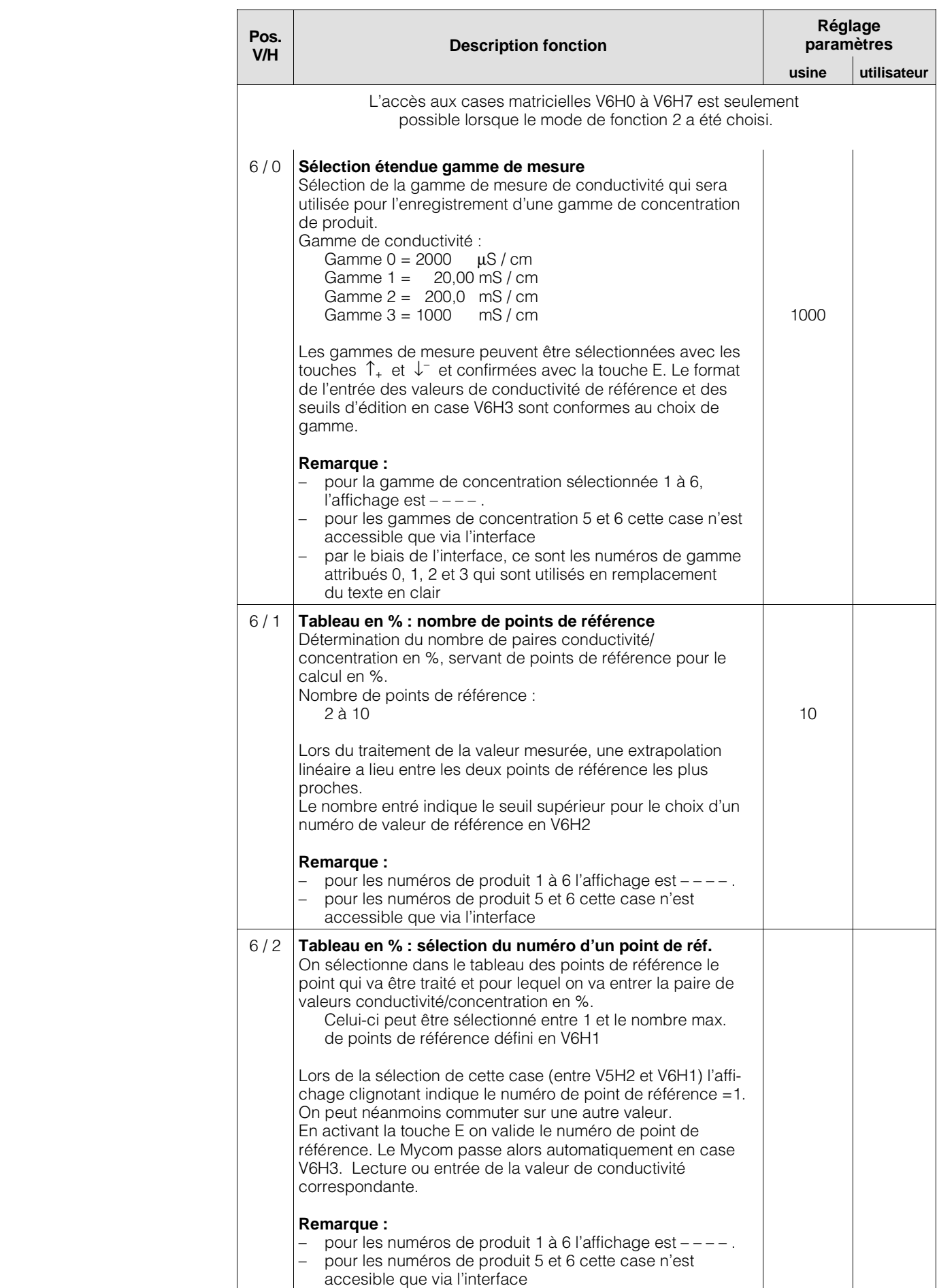

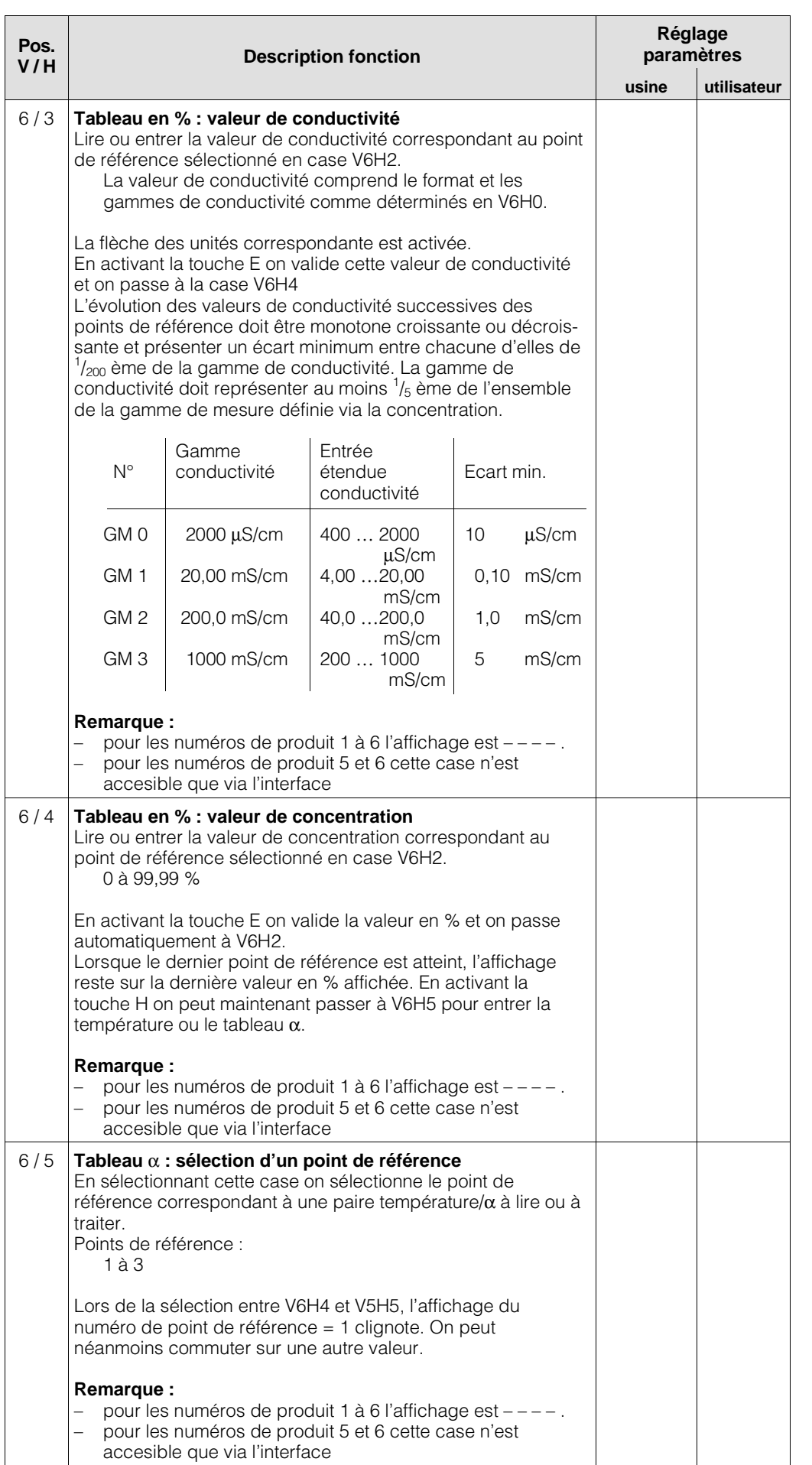

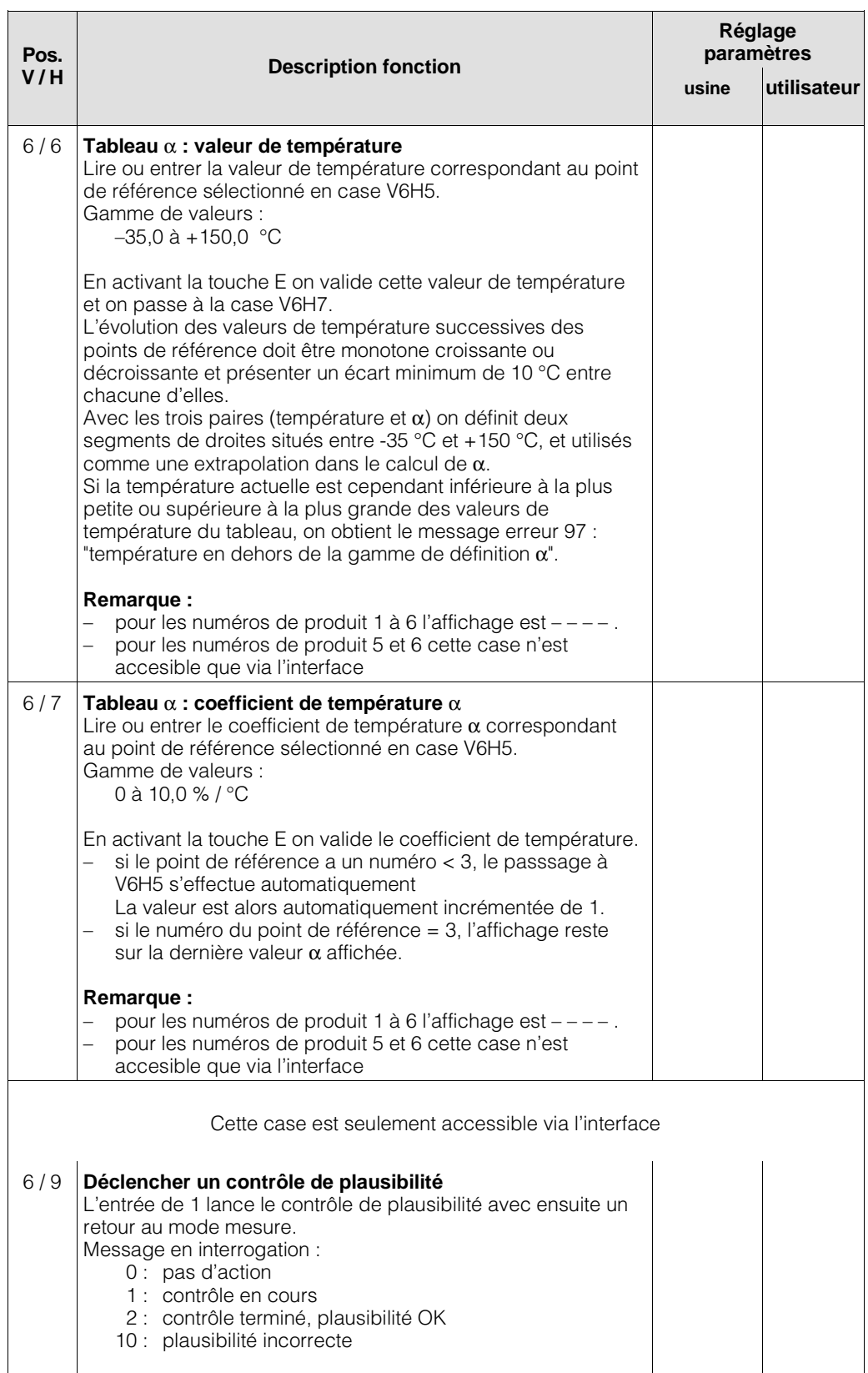

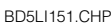

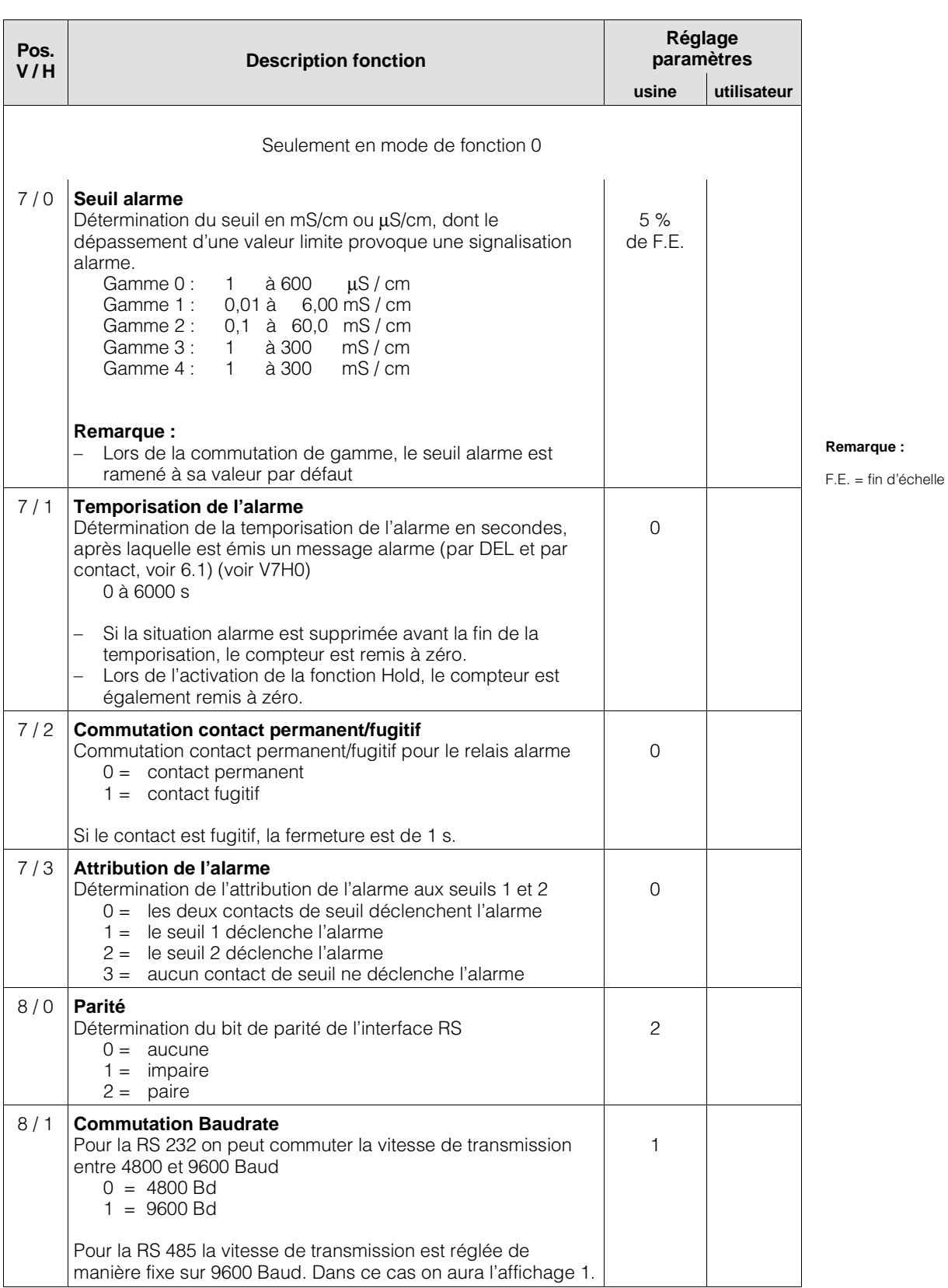

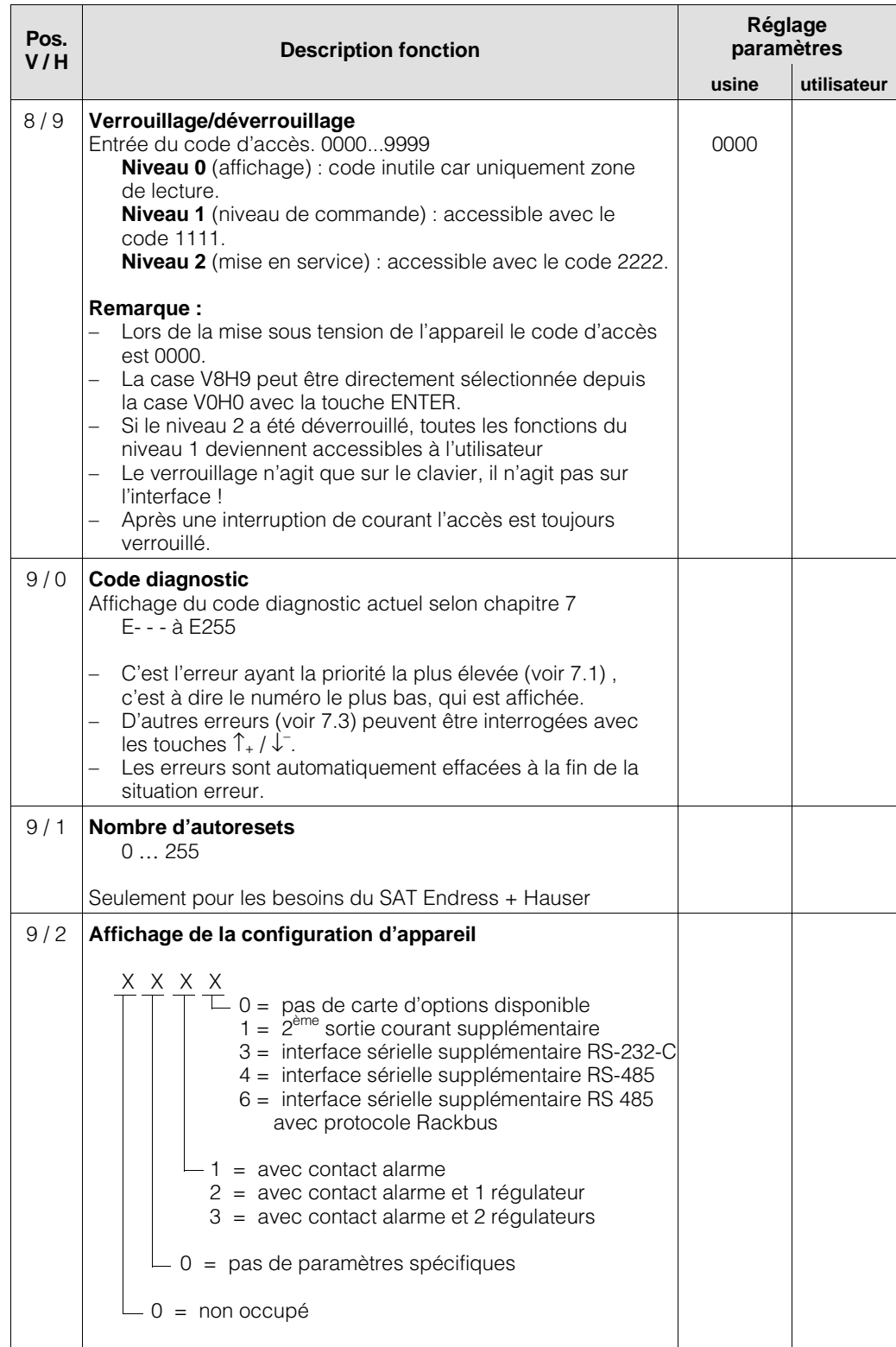

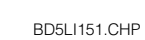

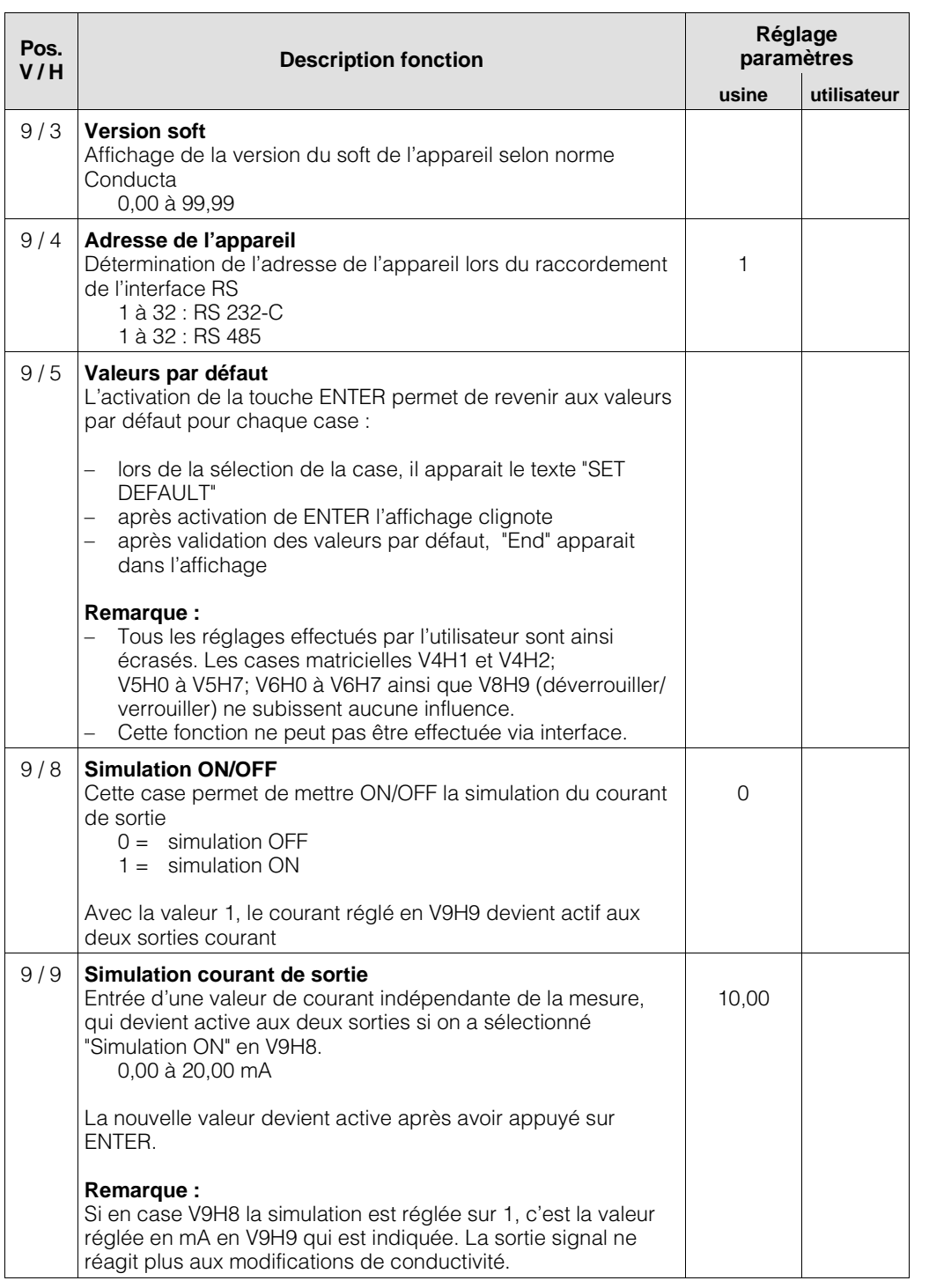

### **6.9 Régulateurs**

### **6.9.1 Fonction**

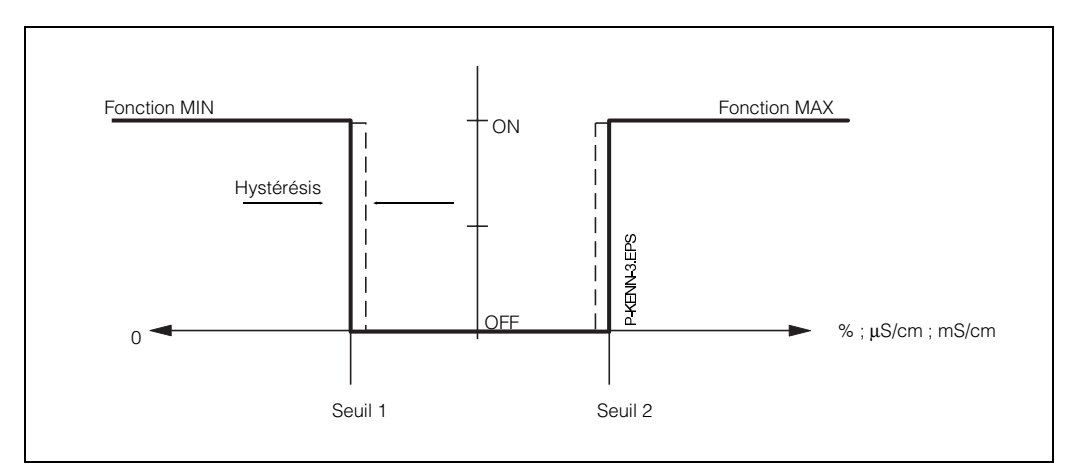

Fig. 6.7 : Caractéristique de régulation du régulateur P

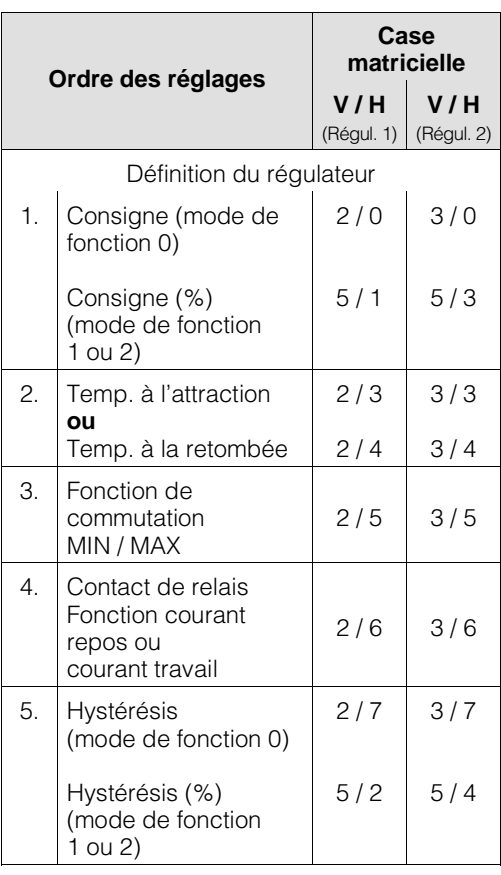

### **6.9.2 Fonction des DEL**

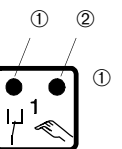

- ➀ DEL rouge/verte pour état de commutation du relais de contact de seuil :
	- verte = position repos = OFF
	- $-$  rouge = position travail =  $ON$
- ➁ DEL rouge pour mode manuel – mode automatique : DEL éteinte
	- mode manuel = DEL allumée

#### BD6LI121.CHP

### **6.9.3 Etats de commutation**

Les états de commutation sont représentés pour la fonction des contacts de l'appareil. La valeur de mesure et d'affichage se situe entre env. 0% (< consigne MIN) et env. 100% (> consigne MAX).

D'après la fonction de commutation (MIN/MAX) et du mode de travail du contact de sortie (courant repos/travail) on obtiendra une position de contact différente.

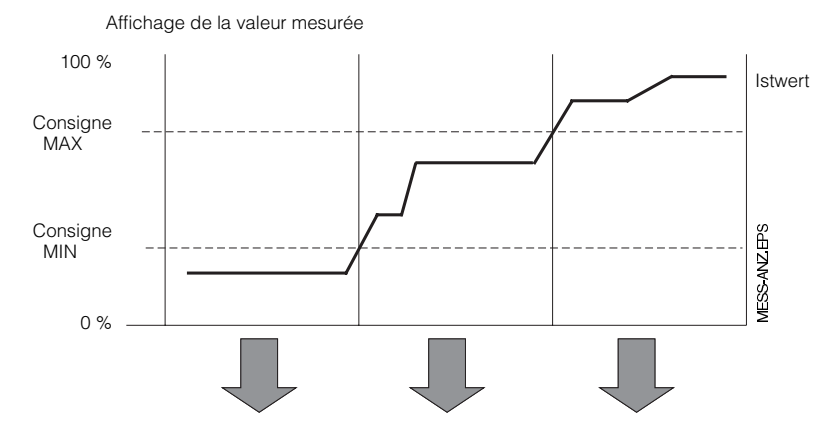

Fig. 6.8 : Diagramme pour mode automatique du Mycom CLM 121/151 avec fonction contact de seuil

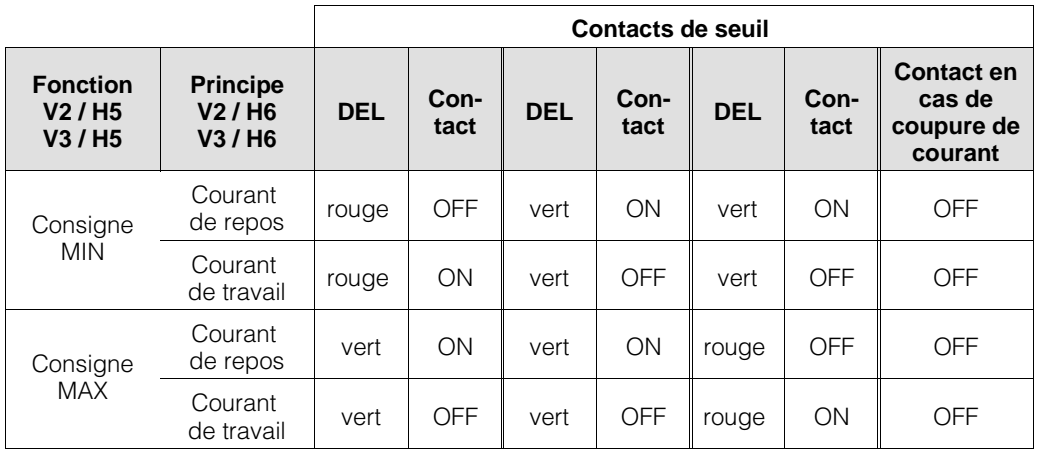

47 57

Contacts 1 : Contacts 2 :

49 48 58

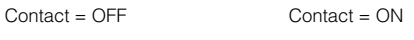

47 57

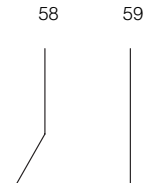

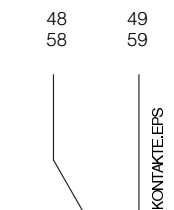

Fig. 6.9 : Positions des contacts avec raccordement des bornes correspondantes (voir fig. 4.4)

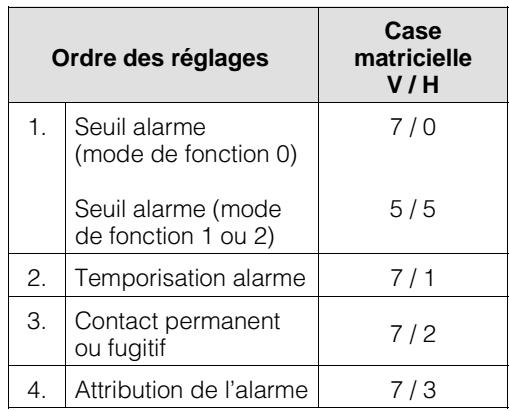

# **6.9.4 Fonction alarme/défaut**

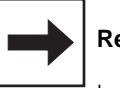

### **Remarque :**

La consigne (%) et le seuil alarme (%) se rapportent à la mesure de concentration.

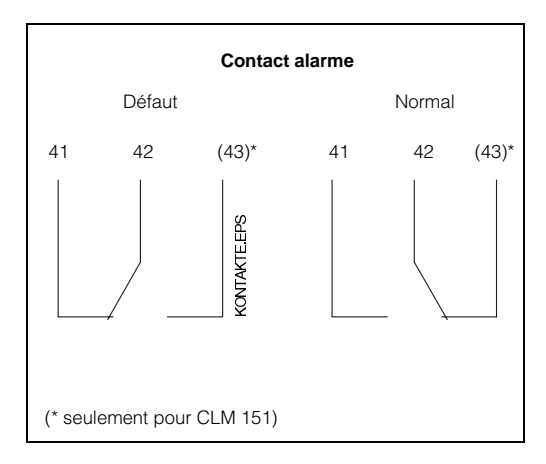

Dans le cas d'une situation d'alarme/ de défaut (DEL alarme clignote), le contact alarme devient actif et il apparait un numéro d'erreur dans l'affichage (voir chapitre 7.3)

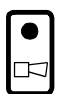

Fig. 6.10 : Position du contact alarme avec occupation des bornes correspondantes (selon fig. 4.4)

### **7. Traitement des défauts**

### **7.1 Catégories de défauts**

Les défauts ont été répartis en trois catégories :

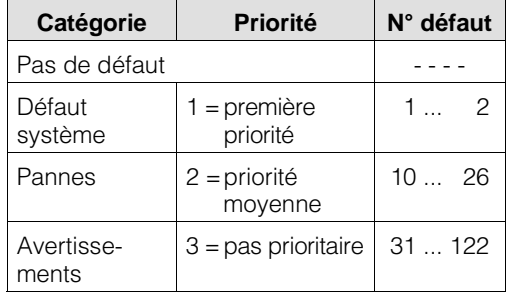

#### **Défaut système**

Il s'agit de situations qui compromettent le fonctionnement de la chaine de mesure (par ex. mémoire de paramètres EEPROM n'est plus lisible)

Si des défauts systèmes se produisent sur l'appareil, prière de le retourner au SAT Endress + Hauser le plus proche ou de contacter ce dernier pour convenir du passage d'un technicien.

#### **Pannes**

Il s'agit de situations dans lesquelles :

- a) le paramètres de process à mesurer ou à réguler dépasse des limites définies **ou**
- 
- b) l'affichage et/ou la sortie courant se situent en dehors de la plage de précision définie
- **ou**
- c) on mesure des signaux erronés aux sorties courant du transmetteur

Ces pannes sont supprimées lorsque la situation redevient normale.

#### **Avertissements**

Il s'agit de situations dans lesquelles il faut :

- a) corriger une manipulation erronée
- **ou**
- b) procéder à une maintenance

Ces avertissements sont effacés à la fin de la situation.

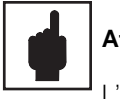

#### **Attention :**

L'ignorance d'un avertissement peut engendrer un des défauts.

#### **7.2 Affichage des erreurs et commandes**

Chacune des erreurs décrites ci-dessous est reprise dans une liste en fonction de sa priorité. Une position est attribuée à chaque numéro d'erreur. Une erreur se produisant à plusieurs reprises est signalée une seule fois.

Ces erreurs activent la DEL alarme, qui clignote toutes les secondes. Les erreurs systèmes et les pannes activent en outre un contact alarme/défaut (réglable comme contact fugitif ou permanent).

Lors de la sélection de la case V9H0 on obtient dans l'affichage le numéro de la plus petite erreur dans le format "E001 à E255". La liste peut être parcourue au moyen des curseurs

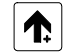

et

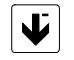

de décrémentation

d'incrémentation

Ces messages erreurs sont supprimés de la liste à la fin de la situation d'erreur. Si la liste est vide, on obtient "E---"

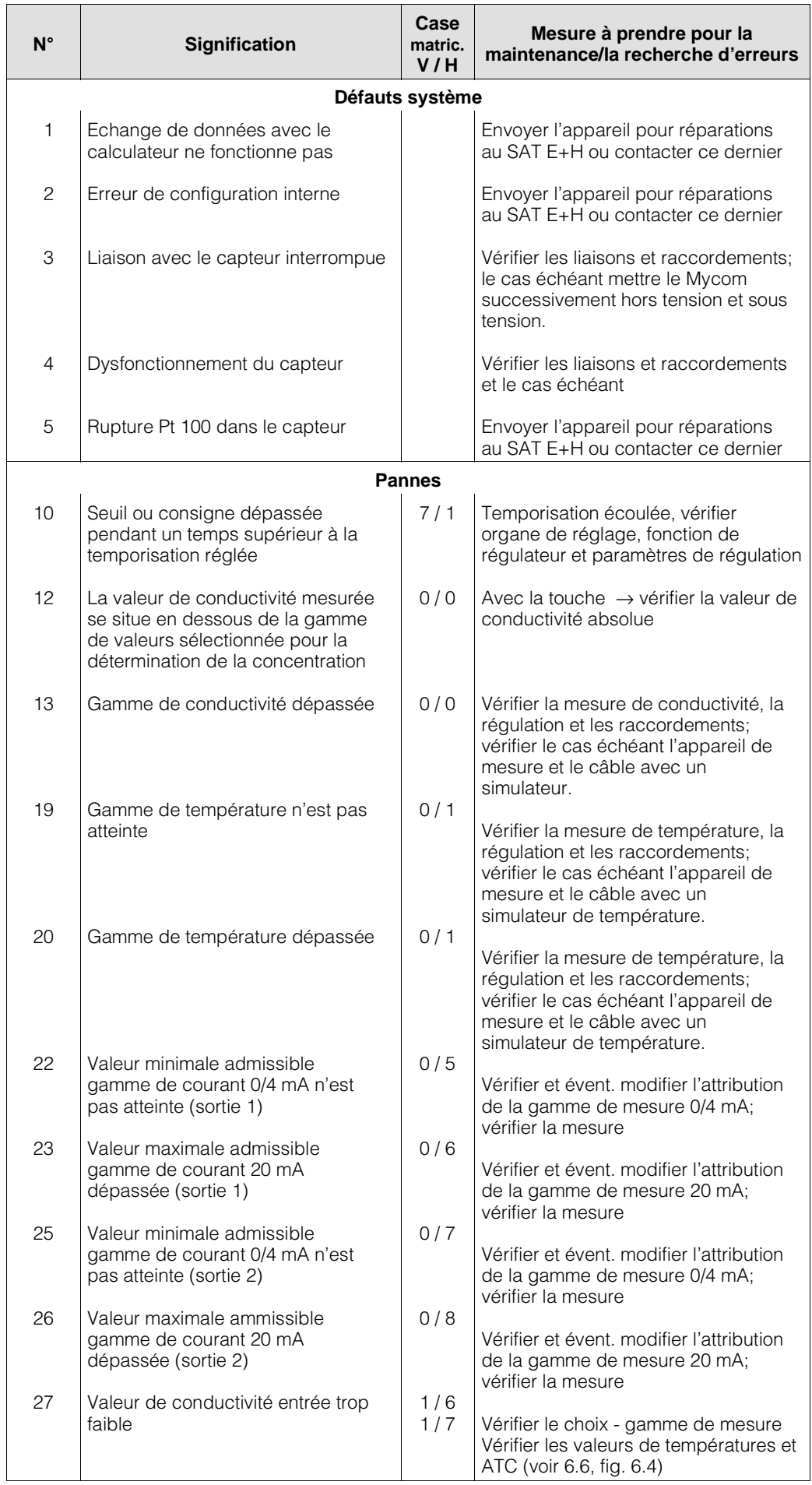

### **7.3 Liste des erreurs**

# **Liste des erreurs (suite)**

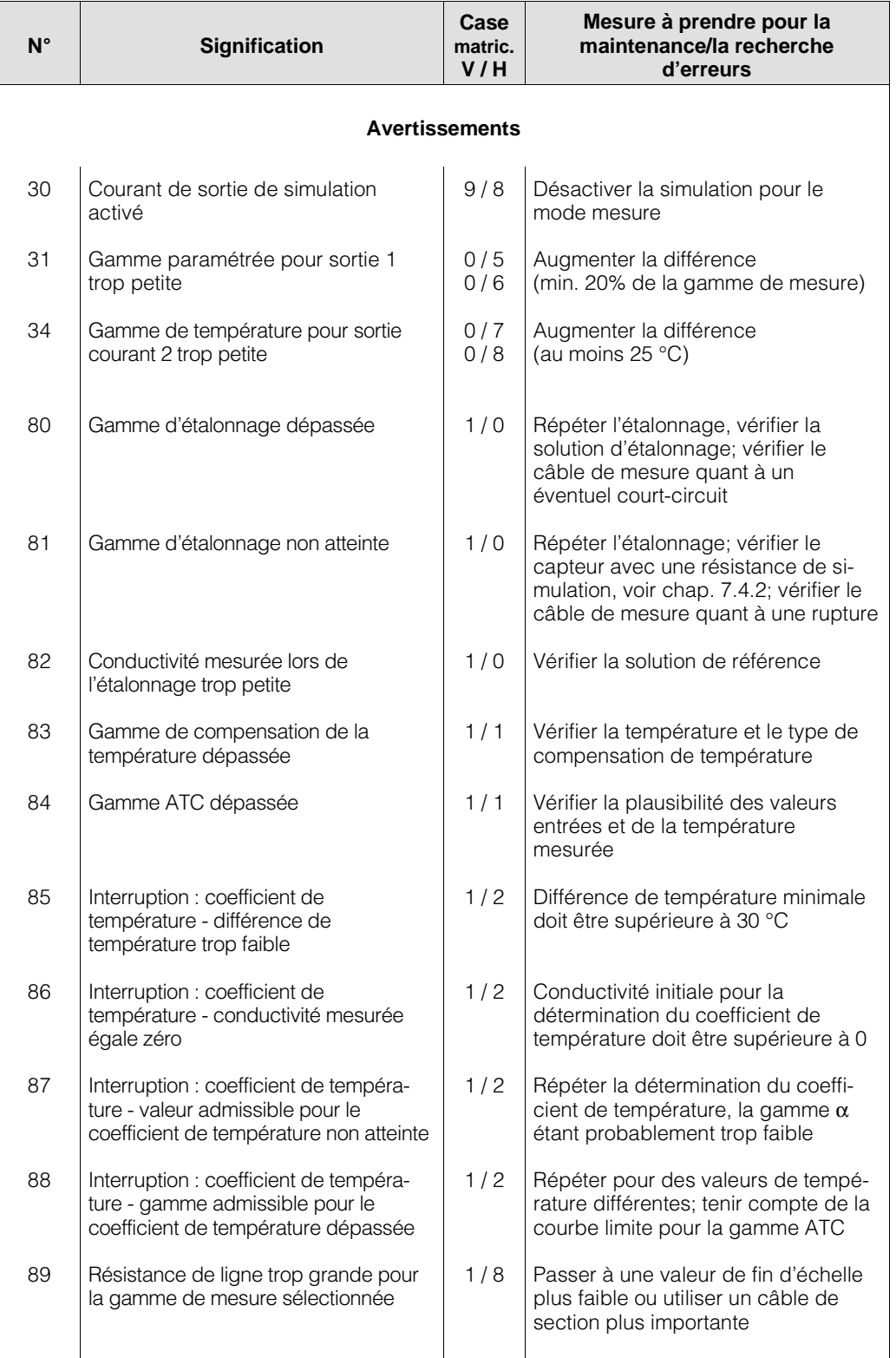

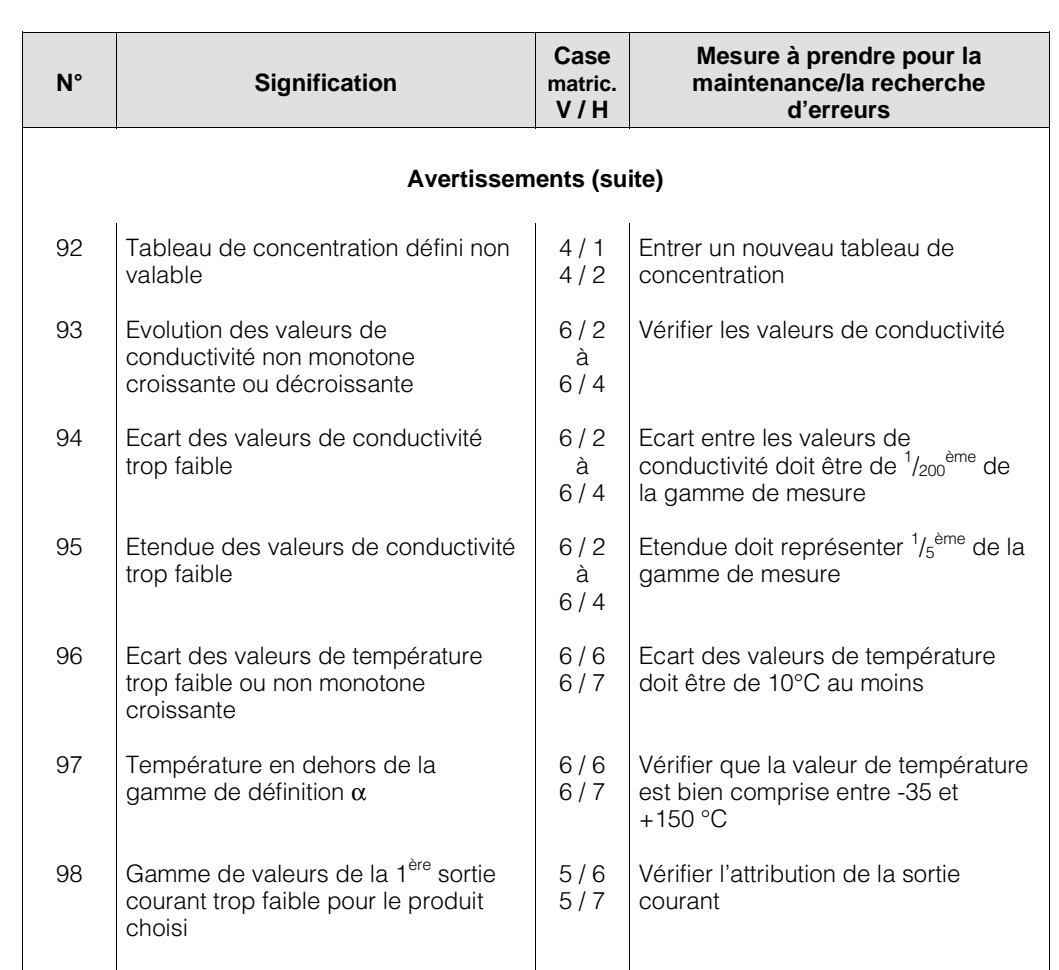

### **7.4 Maintenance**

### **7.4.1 Conseils de maintenance relatifs aux cellules de conductivité**

Si les cellules de mesure sont employées en NEP pour la séparation de milieux , le risque d'encrassement des électrodes est très faible étant donné qu'une formation de dépôt n'est pas possible avec l'alternance acide/base.

### **7.4.2 Conseils relatifs au contrôle du matériel**

Pour les besoins de la simulation, on crée une boucle au travers du perçage central du capteur. A cette boucle on raccorde une résistance de simulation, en tant que résistance simple ou à l'aide d'une décade. La boucle conductrice doit être courte (max. 400 mm) et avoir une section importante  $(2,5 \text{ mm}^2)$ ; de même il faudra éviter les résistances de passage dues à de mauvaises liaisons électriques. La boucle conductrice ne doit pas être bougée ni torsadée; elle doit être posée sur une surface plane

La relation entre conductivité et résistance de simulation peut être lue dans le tableau cidessous.

Pour les valeurs intermédiaires, la résistance de simulation se calcule d'après la formule suivante :

$$
R = \frac{1}{\text{Conductivité}} \cdot k
$$

Conductivité en S/cm donne R en Ω Conductivité en mS/cm donne R en kΩ Conductivité en µS/cm donne R en MΩ k (constante de cellule) = 6

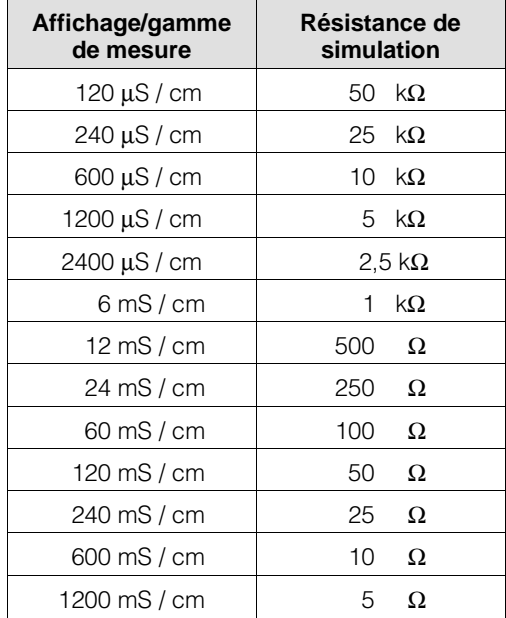

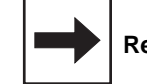

#### **Remarque :**

La valeur affichée ne correspond à la valeur de simulation que lorsque

- la température est de 25 °C ou la case V1H0 est sélectionnée pour l'affichage
- une résistance de précision a été utilisée pour la simulation, tolérance admissible 0,1%
- les résistances de passage et points de soudure sont à l'intérieur des tolérances

### **8. Caractéristiques techniques**

### **8.1. Données électriques**

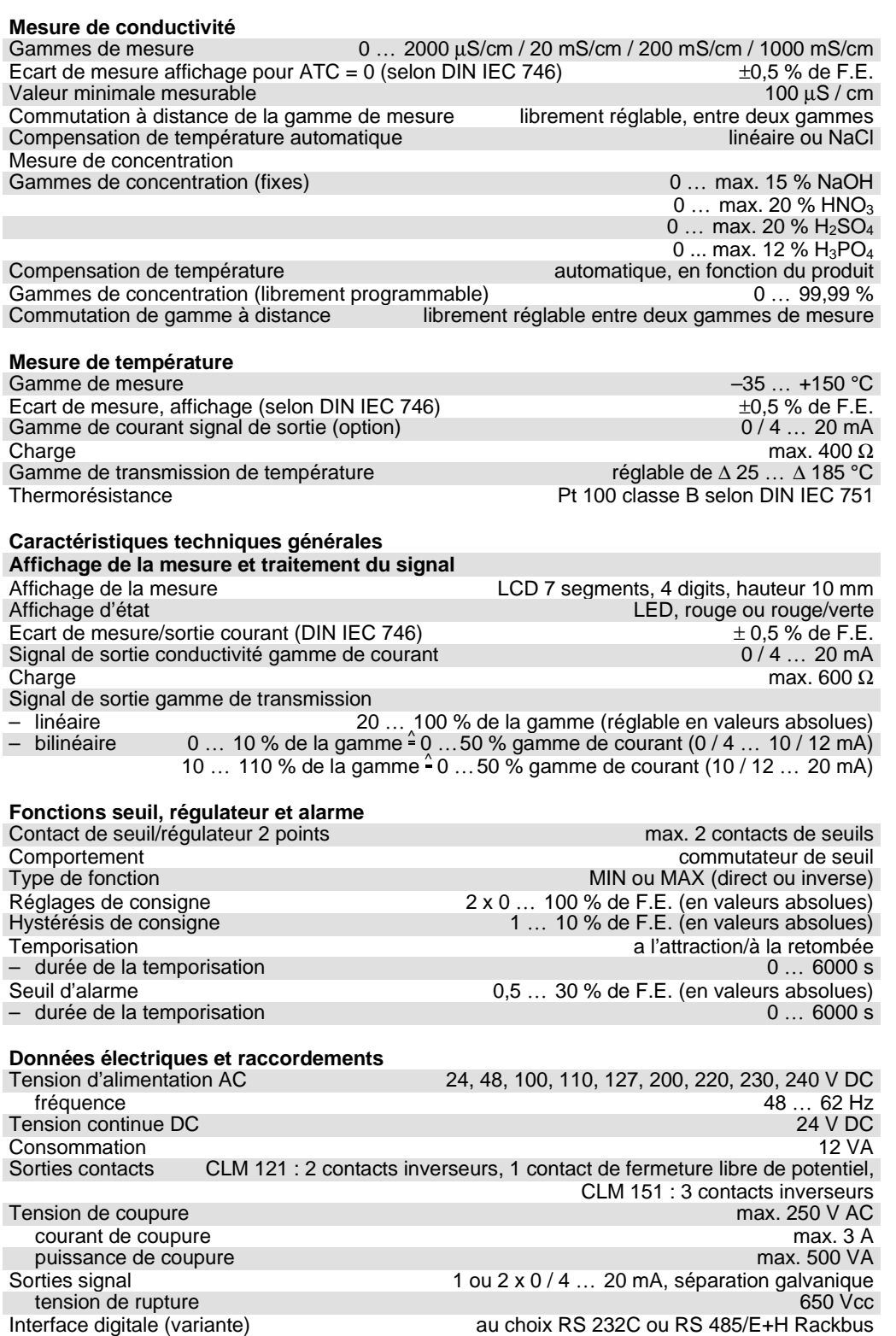

Bornes de raccordement CLM 121 (au dos) borniers débrochables – Section de raccordement CLM 121 (au dos)<br>
– Section de raccordement max.<br>
4 mm<sup>2</sup>

56

# **Données électriques (suite)**

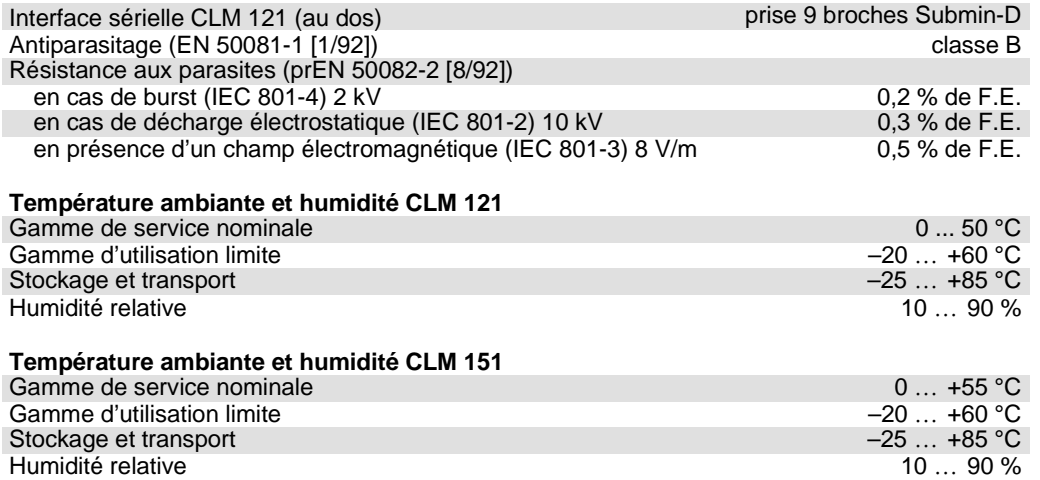

### **8.2 Données mécaniques**

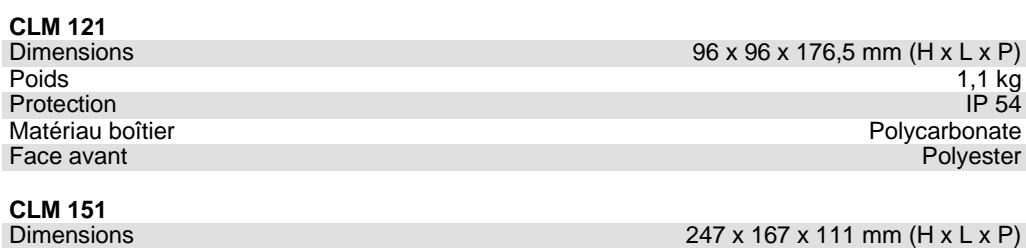

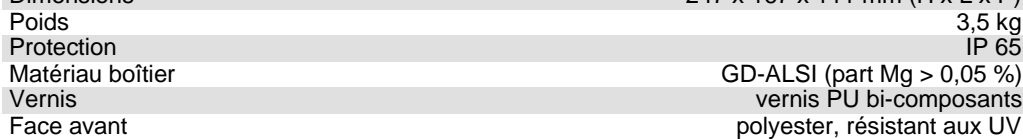

### **9. Annexe**

### **9.1 Accessoires**

Les accessoires suivants peuvent être commandés séparément pour le Mycom CLM 121/151

- Auvent de protection solaire CYY 101 Auvent de protection pour montage sur le Mycom CLM 151 Dimensions : 320 x 300 x 300 mm (L x l x P) Matériau : acier inox
- Set de fixation sur mât Set pour le montage du Mycom CLM 151 sur des mâts horizontaux ou verticaux (max. Ø 70 mm) Matériau : acier galvanisé
- Colonne VM 3 Pour la fixation du Mycom CLM 151 sur mât Matériau : acier, galvanisé à chaud
- Joint plat

Assure l'étanchéité de la découpe d'armoire du Mycom CLM 151

• Câble de mesure de conductivité OMK Câble de mesure en qualité à faible bruit avec 7 fils (0,05 mm<sup>2</sup> chacun) et blindage externe, gaine PVC

#### **Documentation complémentaire**

- □ Interface Mycom BA 078C
- $\Box$  Suspension pendulaire universelle CYH 101 TI 092C

### **9.2 Solutions d'étalonnage KCl**

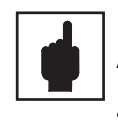

### **Avertissement :**

- Pour la production des solutions d'étalonnage, il faut utiliser de l'eau déminéralisée, qui possède une conductivité négligeable Celle-ci sera de préférence  $< 2 \mu$ S/cm à 25 °C.
- Le chlorure de potassium doit avoir séché à 105 °C au moins pendant 2 heures avant la réalisation de la solution.

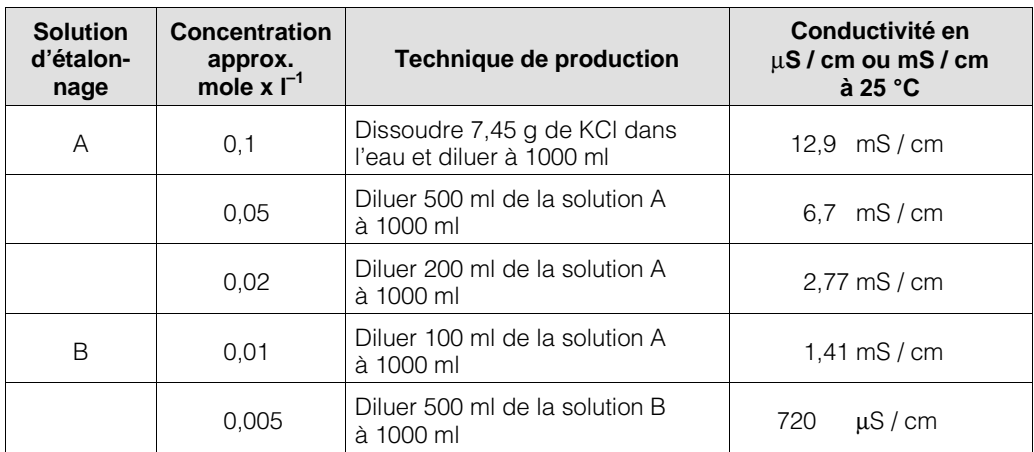

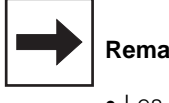

#### **Remarque :**

- Les solutions d'étalonnage KCl ainsi que les valeurs reprises dans le tableau correspondent à DIN ISO 7888
- Directement avant la confection de la solution C il faut débarsser l'eau du dioxyde de carbone par adjonction d'azote pur ou par extraction à la cuisson. Lors de la manipulation de cette solution, il convient de limiter les contacts avec l'air.

Sous réserve de toute modification